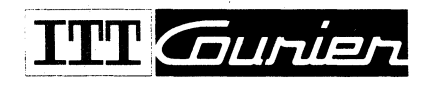

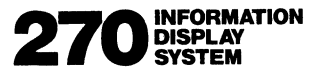

# **C270·111 DISPLAY TERMINAL**  2700

FED-2700-3-0 MAY 1978

# REVISION LIST

The following pages in this manual have been revised. The date indicates the most current change for each page.

Page No. - Date

Appendix B 7/20/78<br>A3.4 10/17/78 10/17/78

# PROPRIETARY

This document is the property of ITT Courier Terminal Systems, Inc. It is issued in strict conficence, and shall not be reproduced, or copied, or disclosed to others, or used as the basis for the manufacture or sale of apparatus without the permission of the owner.

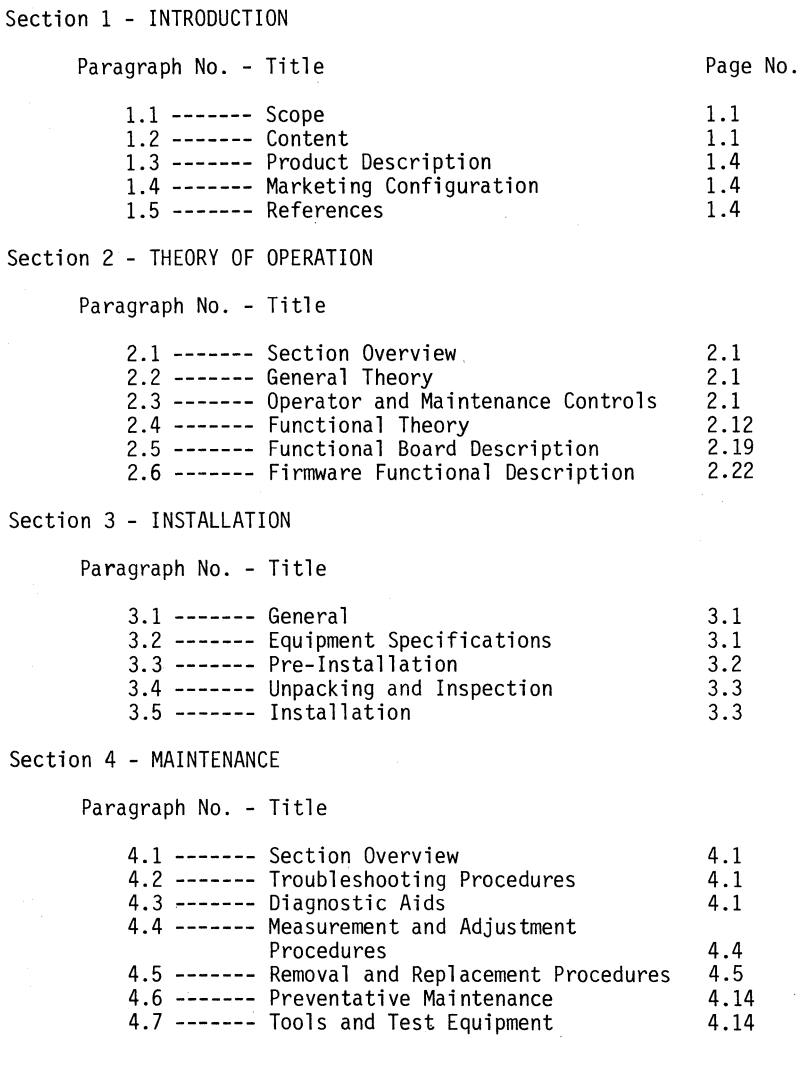

 $\mathbf i$ 

# TABLE OF CONTENTS (continued)

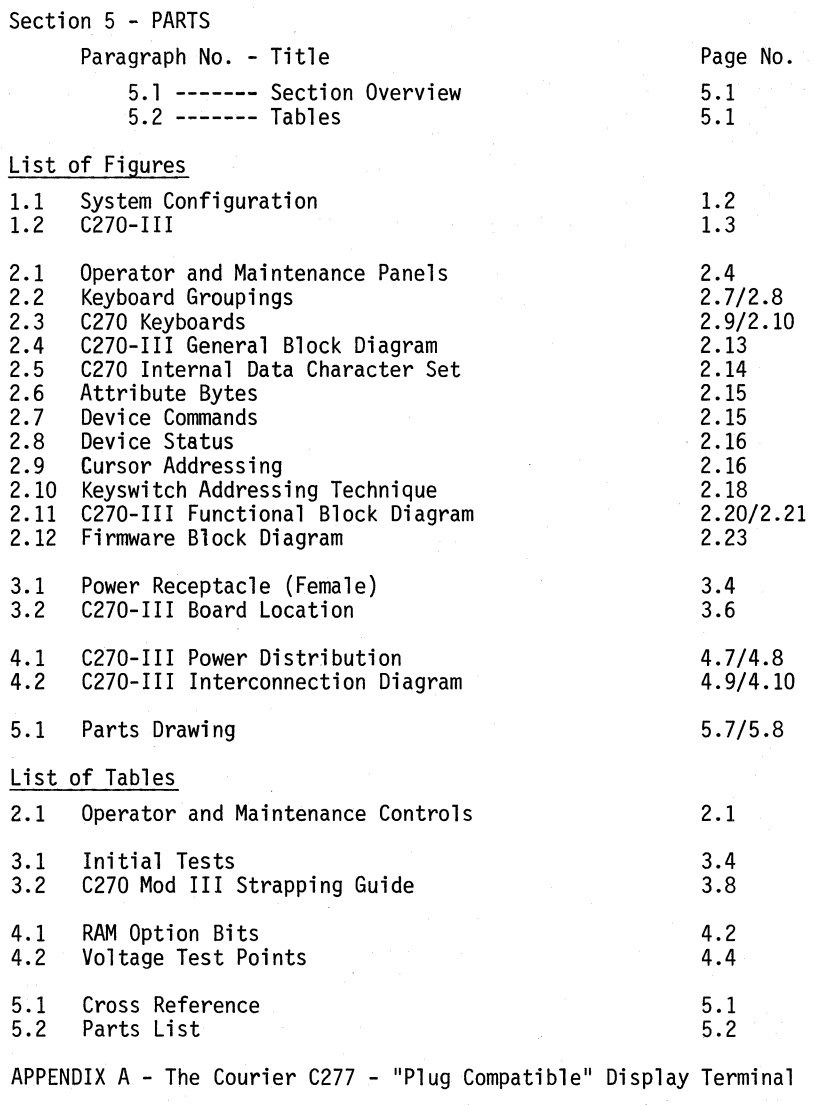

APPENDIX B - The Courier C270 III Data Analysis - APL Feature

ii

#### 1.1 SCOPE

The C270 Mod III Field Engineering Manual provides Courier field engineers with information to facilitate installation and maintenance of the C270 Mod III Terminal.

#### 1.2 CONTENT

The contents of this manual have been divided into five sections. Listed below are the five sections and a brief description of each.

Section 1 - Introduction

Describes the scope and content of the manual, provides a general product description and references related publications.

#### Section 2 - Theory of Operation

Contains a general and functional theory of operation. Provides general and functional theory descriptions and a firmware functional description. Describes all operator and maintenance controls.

#### Section 3 - Installation

This section provides information for pre-installation planning, installation and initial check-out procedures of the C270.

## Section 4 - Maintenance

Contains measurement and adjustment procedures, removal and replacement procedures, and cable interconnection and power distribution drawings.

#### Section 5 - Parts

This section contains parts lists, mechanical drawings, and necessary information for parts identification and replacement.

# 1.3 PRODUCT DESCRIPTION

The C270 is a microprocessor based, CRT/keyboard combination, data communication terminal available with 480, 960, or 1920 characters display size. The C270 can be configured in a local cluster using an LTC or VTLC controller. Remote clusters can be configured with the C270 using an RTC controller. (See Figure 1.1 System Configurator.)

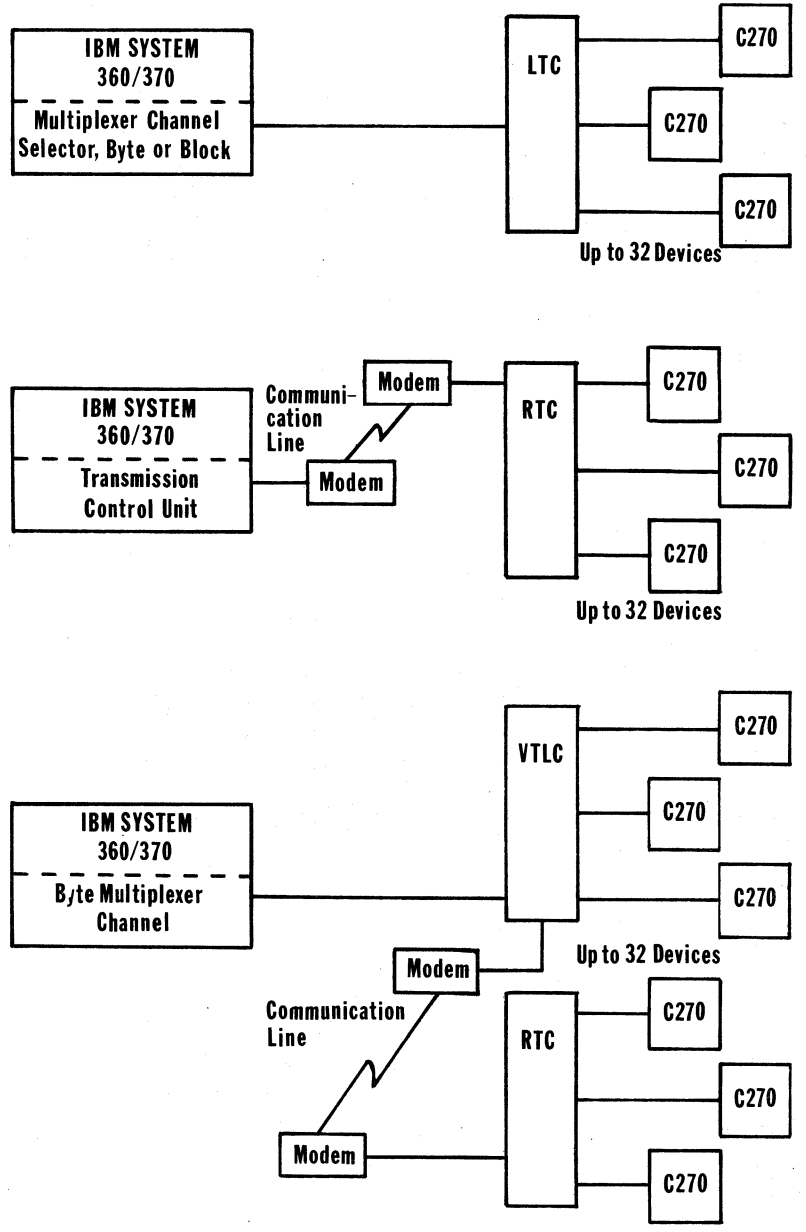

Figure 1.1 SYSTEM CONFIGURATOR

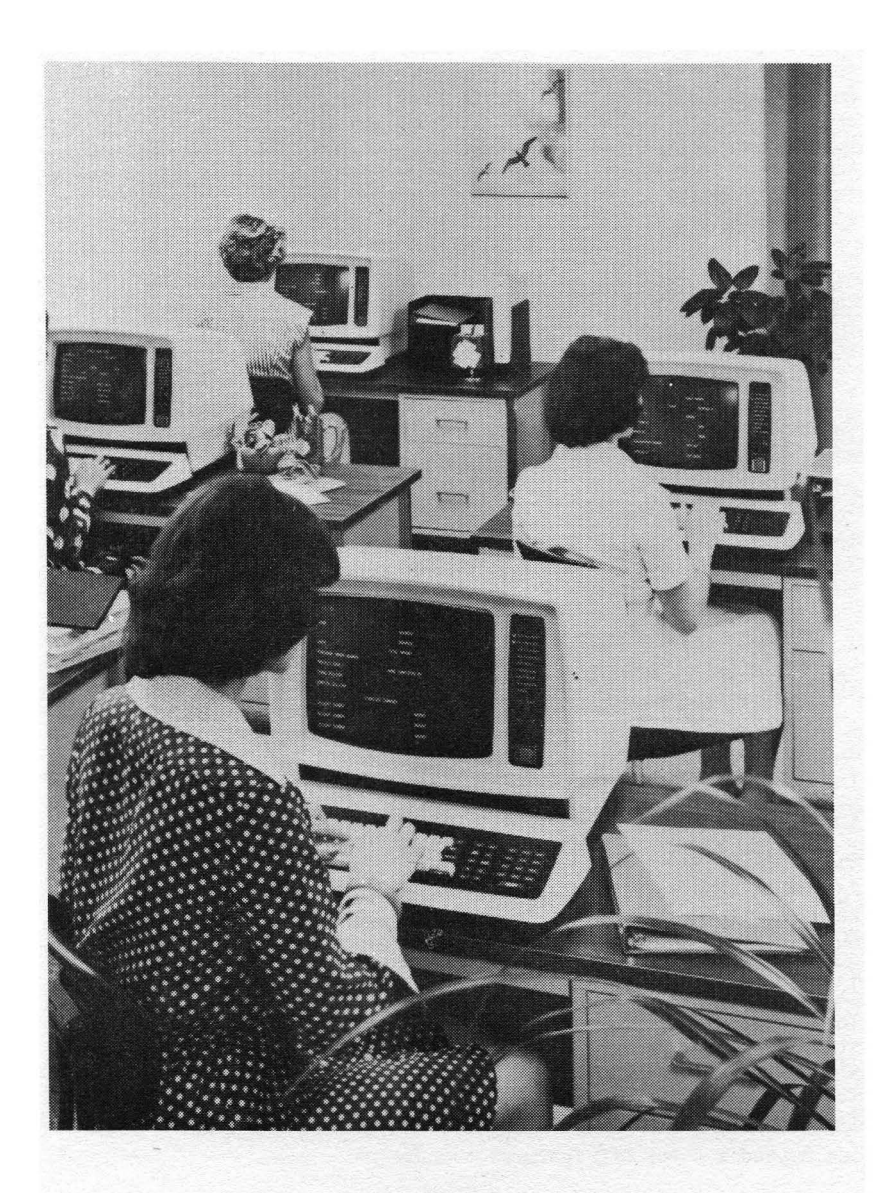

Figure 1.2 C270-llI

#### 1.4 MARKETING CONFIGURATION

The C270 Mod III can be equipped with the following options: Security Lock, Audible Alarm, Lower Case, Badge Reader, Light Pen, and APL. Any one of four keyboards can be used. These are the Typewriter, Data Entry, Typewriter with Numeric Pad, and Console keyboards. The keyboard can be either Standard of with the Cascade feature. The Keyboard Enhancement option can also be incorporated with any of the keyboards.

#### 1.4.l Security Lock

The Security Lock option requires the security lock be mounted on the Maintenance Panel and the cable comnected to the proper connector. No strap or ROM changes have to be made.

#### 1.4.2 Audible Alarm

The Audible Alarm option requires the audible alarm to be mounted and connected inside the keyboard housing.

## 1.4.3 Lower Case Display

The Lower Case Display option requires a ROM change on the display board and proper strap setting. Lower case cannot be included with the Data Entry keyboards.

#### 1.4.4 Badge Reader

The Badge Reader option requires that the options board be installed plus an additional ROM on the CPU board.

# 1.4.5 Light Pen

The Light Pen option requires that the options board be installed plus an additional ROM on the CPU board.

#### 1.4.6 Keyboards

Any one of the four keyboards can be installed with no other change required in the terminal. NOTE: C270 II and C270 III keyboards are not interchangeable.

#### 1.4.7 Keyboard Enhancement

The Keyboard Enhancement options requires a new keyboard to be installed. N-Key Rollover, type-ahead, and back tab repeat are pro- vided with this option.

#### 1.4.8 APL

See Appendix B for APL feature.

#### 1.5 REFERENCES

Additional information may be obtained from the publications listed below.

- A. Courier Product Description Courier Publication Number 30-0003-00-00
- B. Courier Field Engineering Manuals Remote Terminal Controller (RTC), Local Terminal Controller (LTC), and Virtual Terminal Line Controller (VTLC)
- C. 270 Information Display System Reference Manual Courier Publication Number 30-0001-00-01
- D. Field Engineer's Handbook Publication Number FED-999-  $1 - 0$
- E. IBM 3270 Information Display System Component Description IBM Publication Number GA-27-2749

## THEORY OF OPERATION

## 2.1 SECTION OVERVIEW

This section is designed to give the Courier field engineer an understanding of how the C270 Mod III functions by presenting the general and functional theory of operation and associated block diagrams. Included are descriptions of controls, indicators, and the firmware.

#### 2.2 GENERAL THEORY

The C270 is a microprocessor-controlled data communications terminal that provides a CRT display of data transmitted from a central<br>data processing unit via a controller. The attached keyboard permits the user to enter, modify, or delete data on the display and cause the new or revised data to be returned to the processing system for storage or additional processing.

The C270 is designed for local system operation using the Local Terminal Controller (LTC) or Virtual Terminal Line Controller (VTLC) and for remote system operation using the Remote Terminal Controller (RTC).

#### 2.3 OPERATOR AND MAINTENANCE CONTROLS

Indicators and controls for the terminal are located on the operator panel, maintenance panel, and keyboard. The following table and paragraphs provide a description of each.

Table 2.1 OPERATOR AND MAINTENANCE PANEL

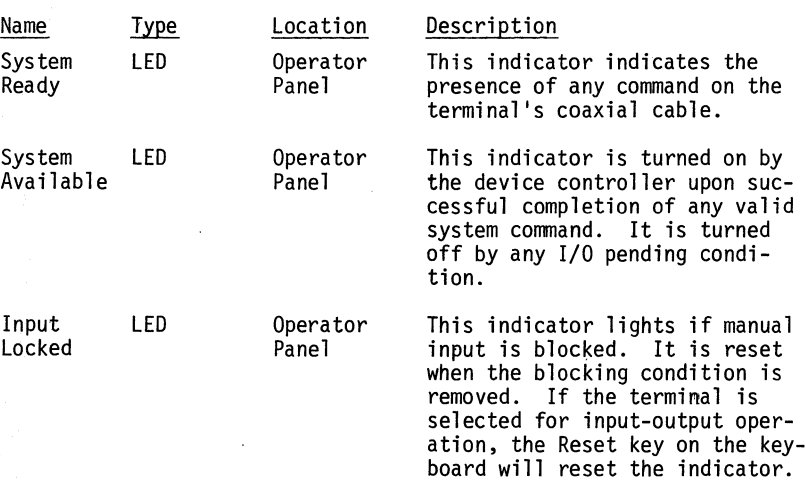

# Table 2.1 OPERATOR AND MIANTENANCE PANEL (Continued}

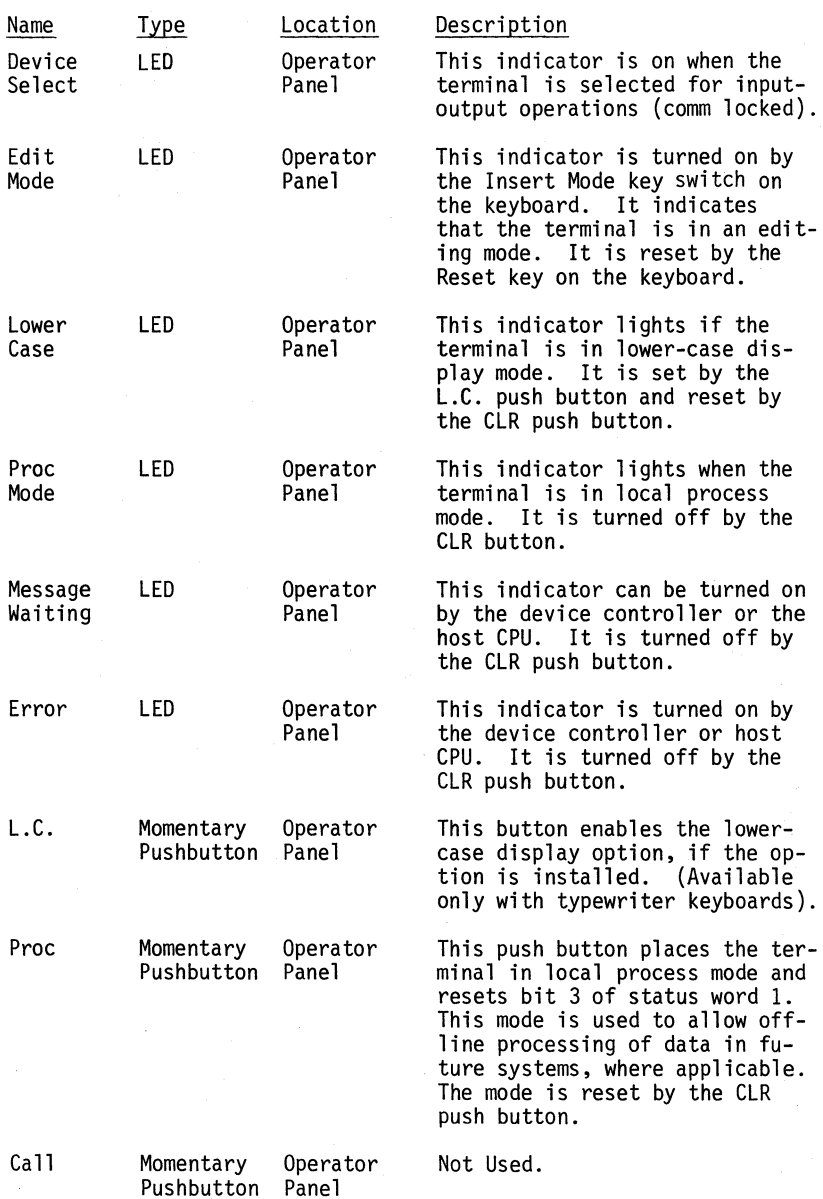

# Table 2.1 OPERATOR AND MAINTENANCE PANEL (Continued)

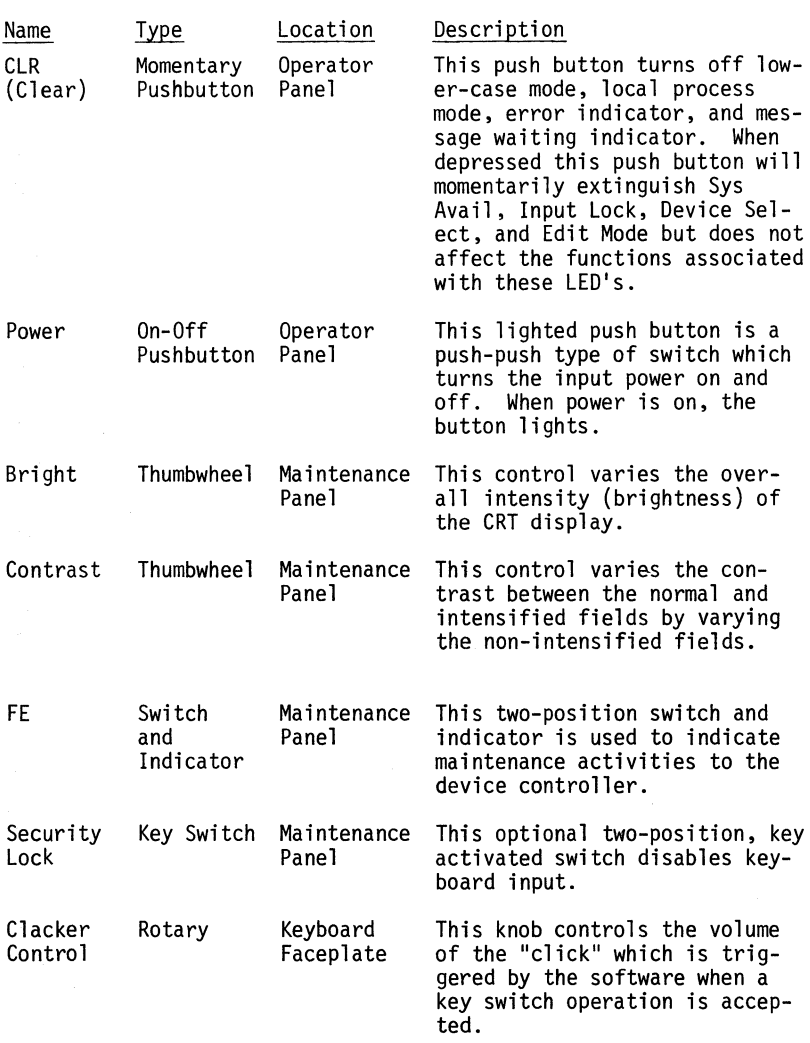

# 2.3.1 Keyboard Operations

The keyboard functions fall into several related groups. (Refer to Figure 2.2). The following paragraphs describe each group in detail.

# OPERATOR PANEL

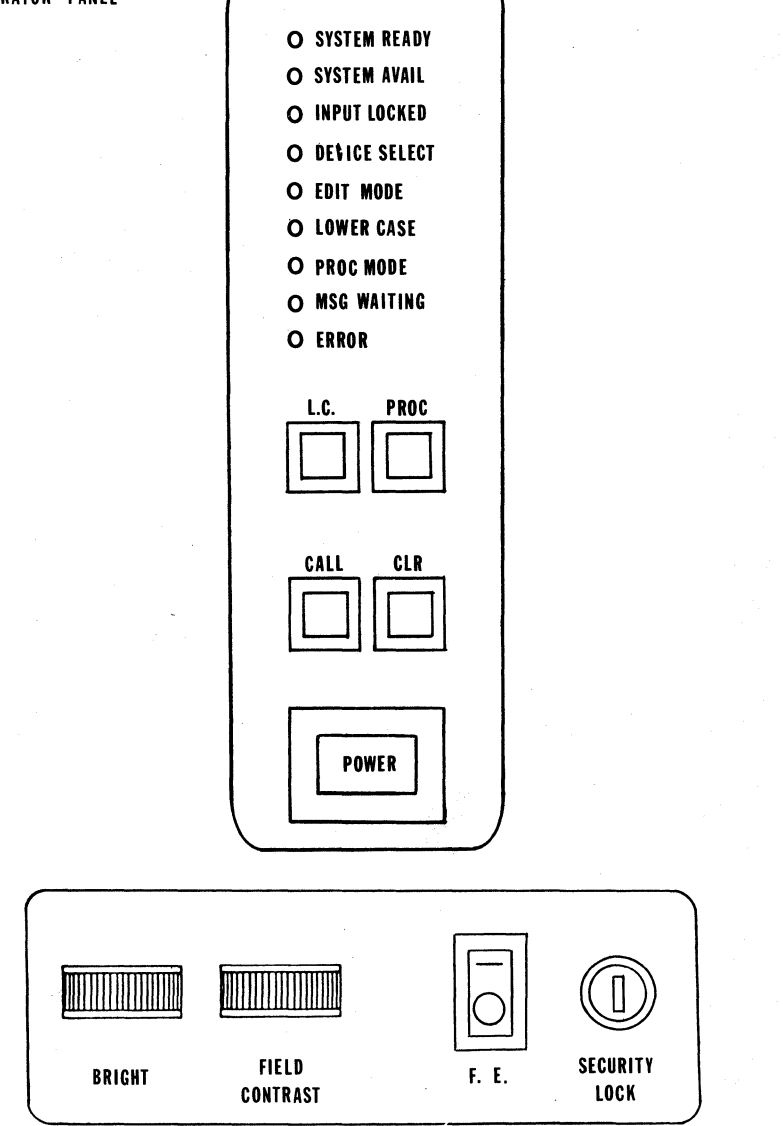

MAINTENANCE PANEL

Figure 2.1 OPERATOR AND MAINTENANCE PANELS

A. Alphameric Keys - Operation of these keys will display the appropriate character at the cursor location if the cursor is in an unprotected field. The cursor will then advance to the next unprotected location. If the cursor is in a protected field, no operation will occur.

If Lower Case Display is enabled, the 26 alphabetic keys will generate lower-case characters if the keyboard is unshifted, and upper-case characters when shifted.

If the Numeric Lock option is enabled, and the cursor is<br>in a numeric field only numeric characters (0-9, ., -, and DUP) can be entered. Any other alphameric key will cause the keyboard to lock. In the data entry keyboard, depressing the ALPHA key disables numeric lock and any alphabetic character can be entered without restriction.

When in Insert Mode and a null character is present between the cursor location and the next attribute byte, the alphameric character will be entered at the cursor position, the cursor advances and all characters between the present cursor location and the next null character will shift right one location. The first null character between the cursor and the next character will be deleted.

If the keyboard is input locked, no keyboard entry is allowed. If the keyboard is input locked by other than an I/0 operation the Reset Key is active and will reset the input lock condition when depressed.

B. Mode Keys function:

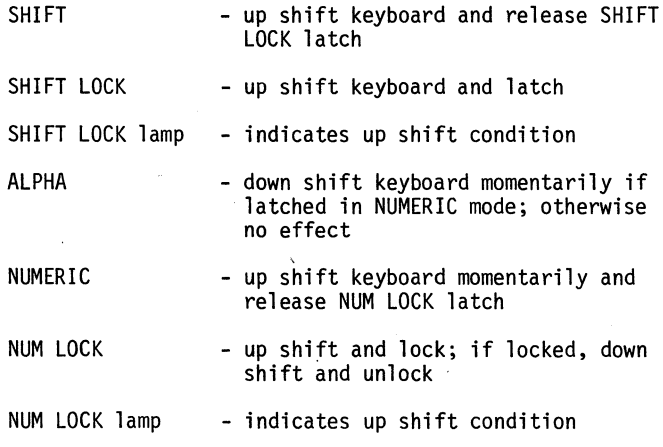

C. Attention Keys:

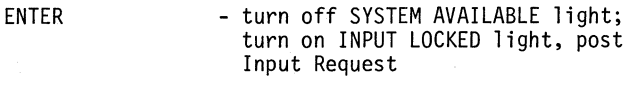

- PROGRAM ENTER - If enabled, Program Enter causes the firmware to accept the opera-<br>tion of the PF or PA key depressed<br>prior to the operation of Program Enter.
- CLEAR - clear entire display to nulls; turn off SYSTEM AVAILABLE light; turn on INPUT LOCKED light; set AID bits

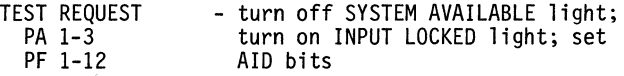

D. Cursor Movement Keys:

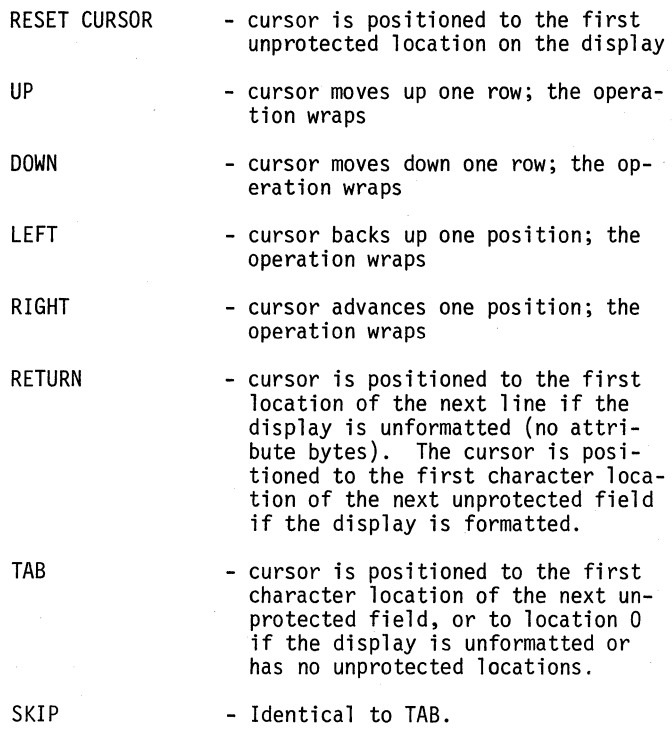

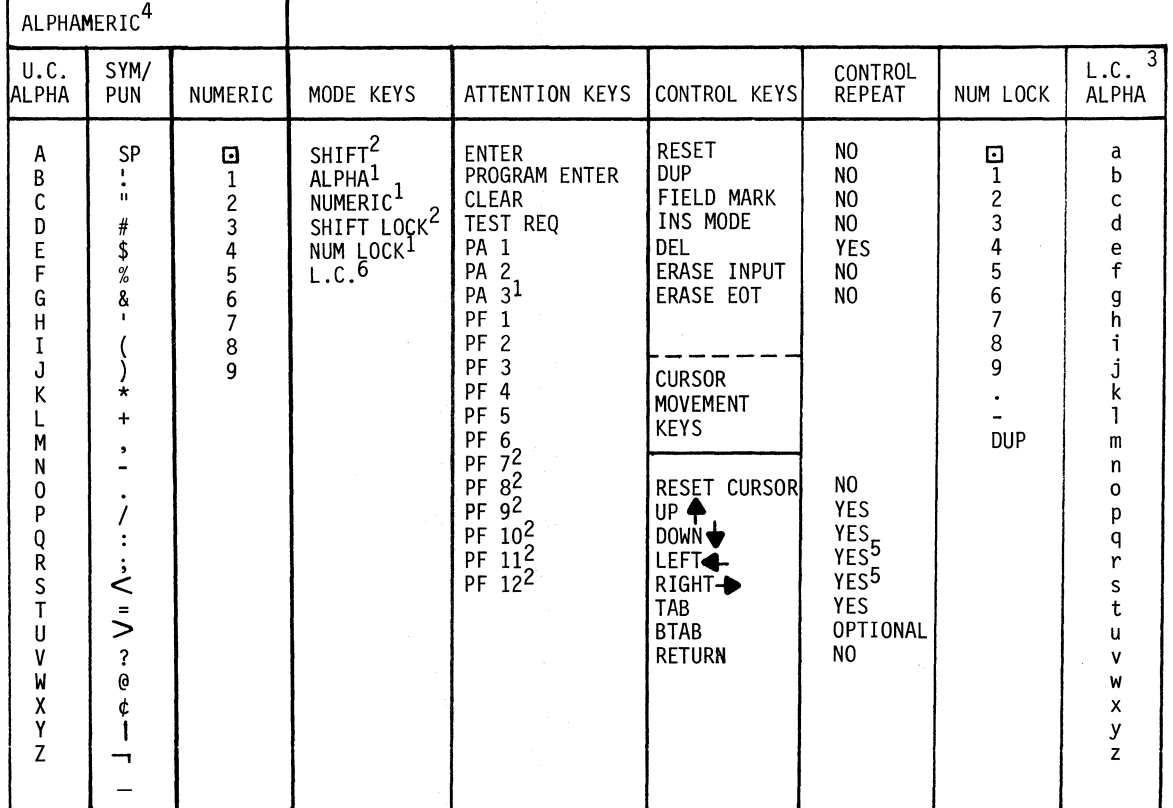

NOTES:

- 1. Data Entry Keyboard Only.
- 2. Typewriter Keyboard Only.
- 3. Lower Case Option Only.
- 4. Normal repeat rate is 12.5 operations per second maximum.
- 5. Hi-rate is 25 operations per second maximum.
- 6. Located on Operator Panel.

Figure 2.2 KEYBOARD GROUPINGS

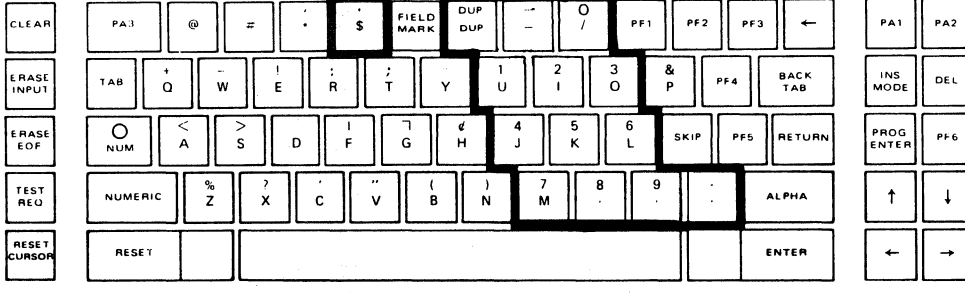

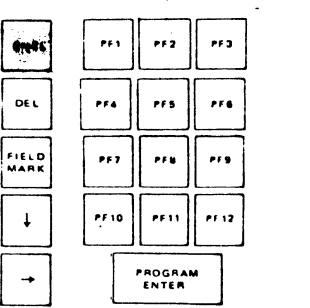

E RASE<br>EOF

TEST<br>REQ

 $P_{AB}$ 

INS<br>MODE

**DUP** 

 $int<sub>0</sub>$ 

**DEL** 

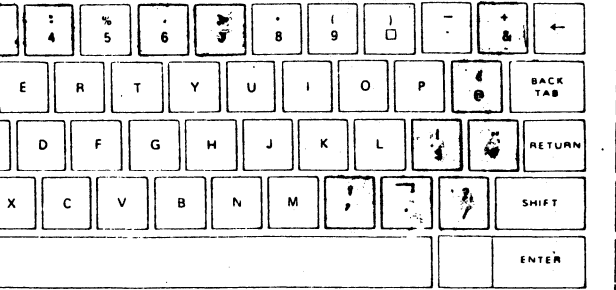

# **••OPERATOR CONSOLE KEYBOARD**

 $\sim$ 

# **\*DATA ENTRY KEYBOARD**

PF6 PF7 PF8 PF9 PF10 PF11 PF12

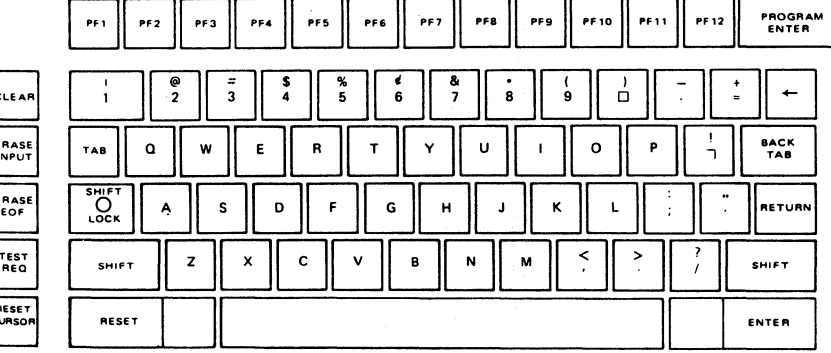

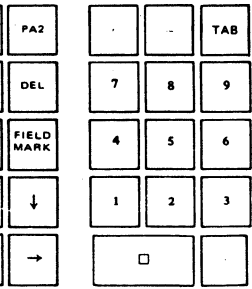

PA1

INS<br>MODE

our

 $\leftarrow$ 

# **TYPEWRITER KEYBOARD WITH NUMERIC PAD**

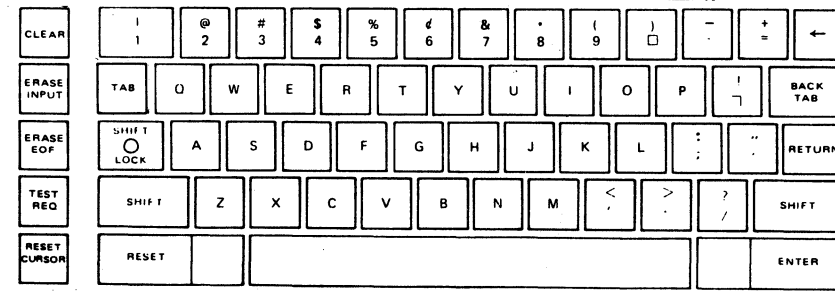

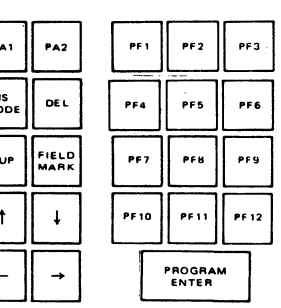

# **TYPEWRITER KEYBOARD**

Figure 2.3 C270 KEYBOARDS

 $\sim$   $\sim$ 

\* Numeric Character keys are bold outlined.

 $\frac{1}{\sqrt{2}}$ 

TAB

 $\overline{\bigcup_{\text{loc}}^{\text{Sitt}}\nolimits}$ 

SHIFT.

RESET

 $\sim 10^{-1}$ 

**CLEAR** 

ERASE

ERASE

TEST<br>REQ

 $\overline{\phantom{a}}$ **RESET**   $\frac{1}{2}$ 

w

 $\overline{z}$ 

 $\mathbf{o}$ 

 $\Delta$ 

ः ∦

\*\* Character combonation of shaded keys are unique to the Operator Console Keyboard.

BTAB - cursor is positioned to the first character location of the present unprotected field if located in one; to the first character location of the first preceding unprotected field if one is available; and to location 0 in all other cases.

E. Control Keys: RESET

DUP

- blinks cursor if cursor type is underline; resets Enter, Program Enter, Badge Reader Enter, Light Pen Enter, resets AID bits, resets IN-PUT LOCK and INSERT MODE. Resets key hit stack.
- If the cursor position is protected no operation takes place. If the cursor position is unprotected, an FS (DUP) code is stored (displayed as\*); the MDT bit is set if applicable; and a TAB is performed.
- FIELD MARK - If the cursor position is protected no operation takes place. If the cursor position is unprotected, an RS (FM) code is stored {displayed as ;); and the cursor advances to the next unprotected location. The MDT bit, if applicable, is set.
	- Enters Insert Mode and turns on Edit Mode light. Further operation is described under Alphameric Keys Operation. Alphameric characters will repeat when in the Insert Mode if the key is held depressed.
		- If the cursor position is protected no operation takes place. If the cursor position is unprotected, the character in that position is deleted. The characters between the cursor position and the next attribute byte or end of that row (whichever occurs first) are shifted left one position. A null is shifted into the vacated position and the MDT bit, if applicable, is set. The cursor does not move.

DEL

INSERT MODE

ERASE INPUT

- Nulls are placed into all unprotected locations; the MDT bits of all unpro- tected fields, if applicable, are reset; and the cursor is positioned to the first unprotected character location following an unprotected attribute or location Ø if the screen is unformatted.

ERASE EOF

- If the cursor position is protected no operation takes place. If the cursor position is unprotected, all unprotected locations from and including that position to the next attribute byte are replaced with nulls. The MDT bit, if applicable, is set. If the display is unformatted, the erase operation continues to the end of the display.

#### 2.4 FUNCTIONAL THEORY

The terminal is divided into three major functional sections: Input/Output, Keyboard system and Video display. Each is described in detail below. (See Figure 2.4 C270-III General Block Diagram).

## 2.4.1 Input/Output System

The C270 communications in a bi-directional (half-duplex) manner over coaxial cable (RG-62) with the appropriate controller. The transmission method is half-duplex, serial transmission of 11-bit characters. The 11 bits consists of a start bit, parity bit, and 8 information bits. The communications data stream consists of Data Characters, Attributes, Commands, Status, and Cursor Addressing bytes.

Note; Byte structure shown in Figures 2.5 through 2.8, is Courier coax protocol where bit  $1 =$  LSB and bit  $8 =$  MSB.

- 1. Data Characters Data characters, as opposed to attribute bytes, are represented by bit eight equal to zero. Figure 2.5, C270 Internal Data Character Set, illustrates the C270 internal data character set. The C270 devices use a block transmit mode to transfer the device contents to and from the appropriate controller. The device is put into a block mode via a command. Thus, depending on display size, a block transfer consists of 480, 960, or 1920 characters (data and attribute bytes) plus cursor position and status if applicable.
- 2. Attribute Bytes A stored attribute byte has bit eight equal to a one. The make-up of the attribute byte is shown in Figure 2.6, Attribute Byte.

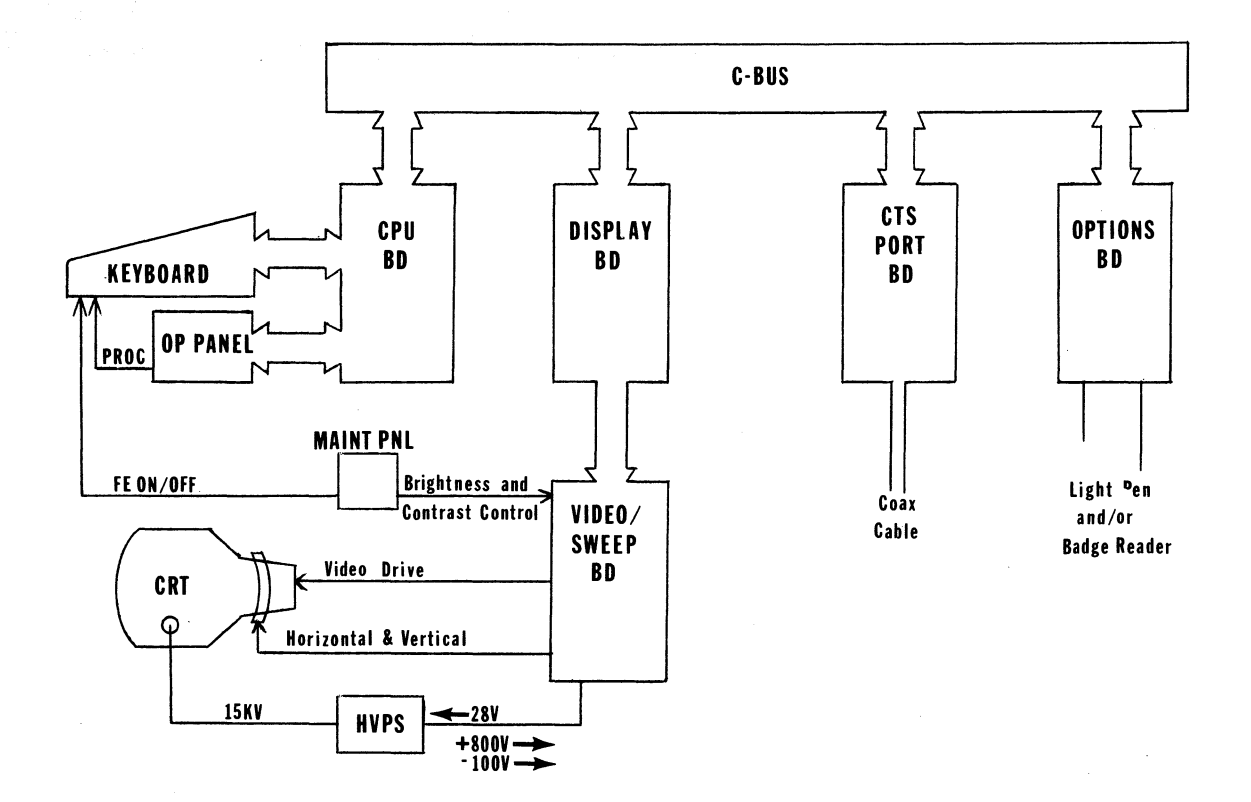

N ...... *w* 

Figure 2.4 C270-III GENERAL BLOCK DIAGRAM

2.14

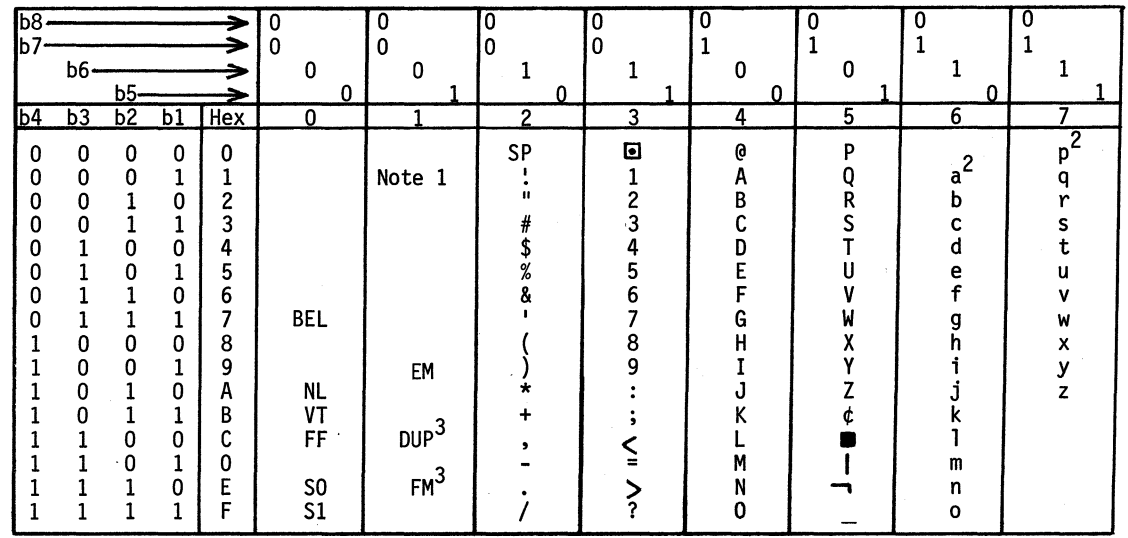

NOTES:

- 1. Character assignments for blank table entries are undefined.
- 2. The 26 lower case characters are generated and displayed only if the terminal is equipped with the lower case option; otherwise displayed as upper case.
- 3. The characters DUP and FM are displayed as the graphics \* and ; respectively.

Figure 2.5 C270 INTERNAL DATA CHARACTER SET

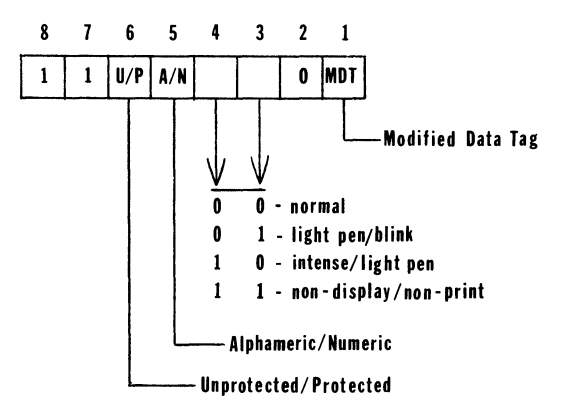

Figure 2.6 ATTRIBUTE BYTE

3. Device Commands - When a device is not performing a block transfer, it is waiting for a command. Commands are single character in length - consisting of a type identification and bit positional command flags. The command set for the C270 terminal is shown in Figure 2.7 Device Commands.

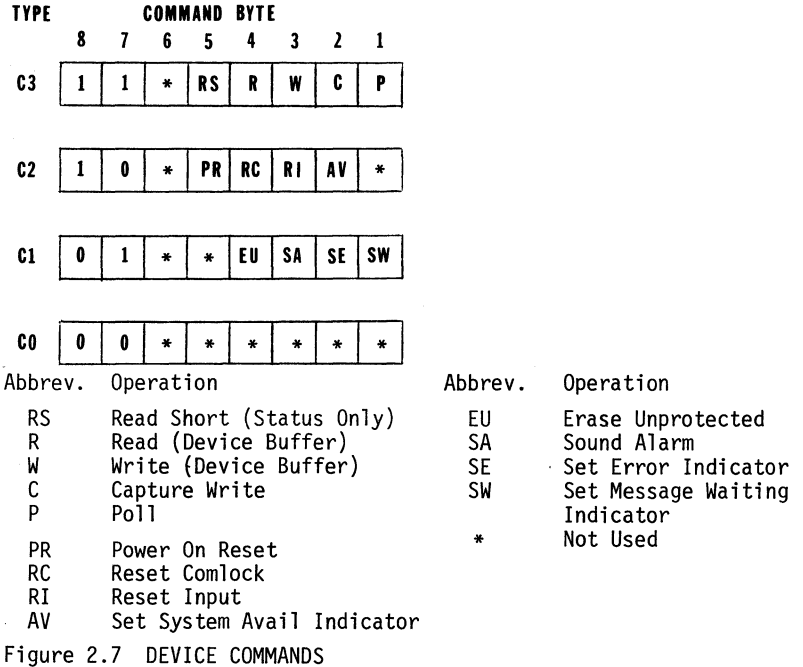

4. Device Status - Two bytes are transmitted from the device to the controller to indicate the status of the device. The two bytes are always transmitted as a pair. The information content is given in Figure 2.8 Device Status.

.

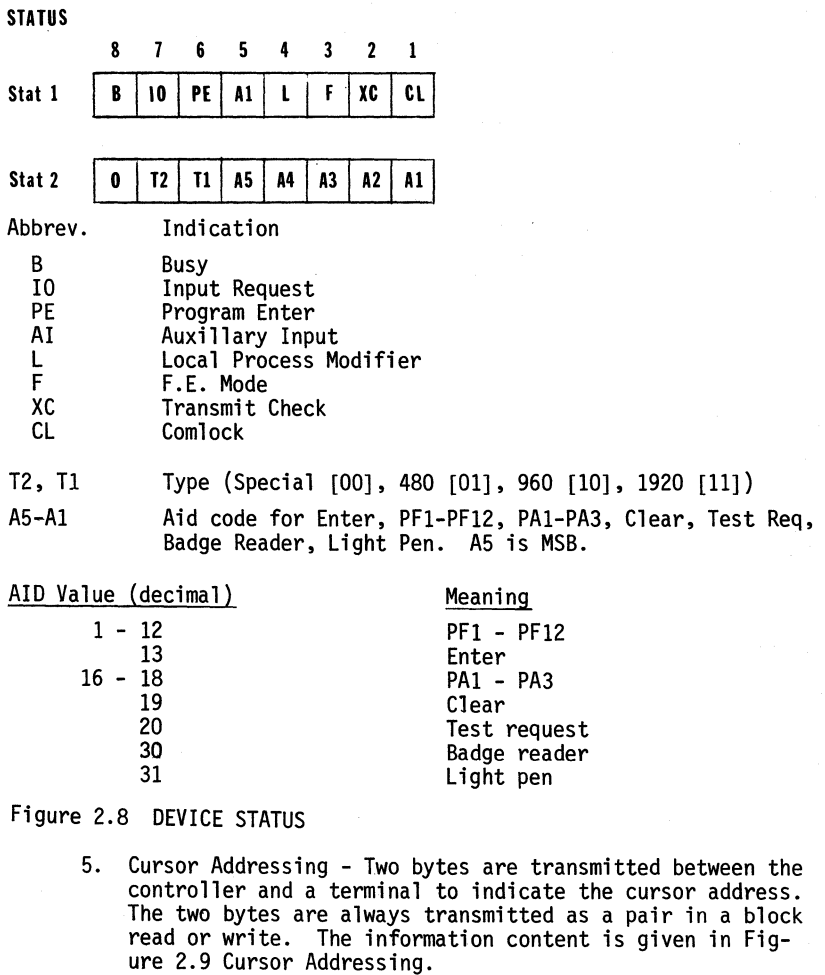

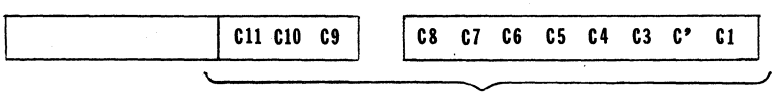

Cursor Address

Figure 2.9 CURSOR ADDRESSING

#### 2.4.2 Keyboard System

The keyboard keyswitch scanning is controlled by the 8080 using the<br>PIA as the interface to the keyboard logic board. When a keyswitch<br>is depressed and that keyswitch address is present at the decoder and multiplexer, a positive output is produced on the sense line. (Refer to Figure 2.10 Keyswitch Addressing Technique).

The keyboard address decoder is addressed by the three low-order bits of the keyswitch address. The decoder enables one group at a time of up to eight groups of keyswitches. A maximum of 16 keyswitches may be in one group. The outputs of these keyswitches are input to a 16 to 1 multiplexer. The multiplexer is addressed by the four high-order bits of the keyswitch address. This technique allows the processor to individually address any one of 128 switches and sense whether the keyswitch is depressed or not.

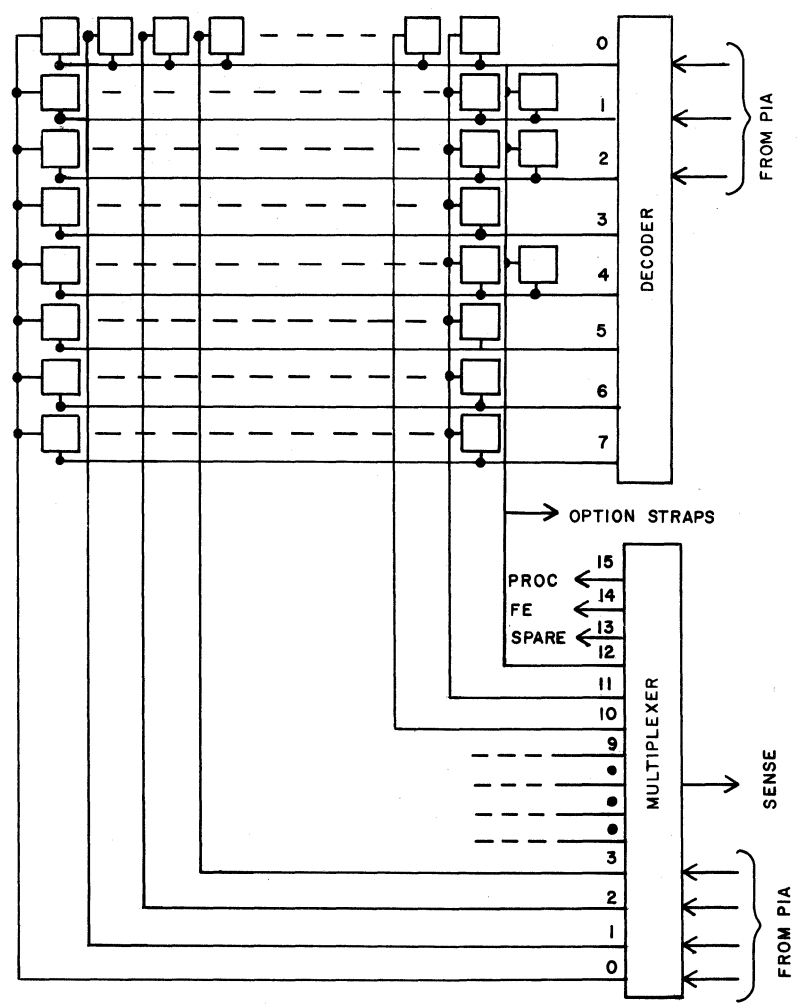

Figure 2.10 KEYSWITCH ADDRESSING TECHNIQUE

Each keyswitch, when operated, is sensed by the software. When the software "accepts" the keyswitch closure, a mechanical "clacker" is sounded providing the operator with aural feedback each time a key is depressed.

The F.E. and PROC switches and straps A, B, C, and D on the keyboard are read by the firmware through the keyboard decoder and multiplexer scheme.

# 2.4.3 CRT Display

CRT display information originates as a keyboard entry or an I/O input from the controller. Character information is taken from either source and written into the refresh memory. Whenever refresh memory is not being accessed by the CPU the refresh counter continually accesses memory for display information. Characters from memory pass through a translation ROM and then through the character generator ROM. Information from the character generator ROM is converted from parallel to serial form and fed to the video/ the video signal and feeds it to the CRT to generate the display image.

Horizonatl and vertical drive timing pulses originate on the display board and are fed to the video/sweep board. The video/sweep board generates the proper ramp voltages and feeds them to the yoke for deflection control of the CRT electron beam.

## 2.5 FUNCTIONAL BOARD DESCRIPTION

The terminal electronics consist of the CPU, Display and CTS Port boards, Keyboard, Operator Panel, Video/Sweep board, High Voltage Power Supply, Low Voltage Power Supply, and an optional Options Interface board. (See Figure 2.11 C270-III Functional Block Diagram.)

#### 2.5.1 CPU Board

The CPU board provides the central control for the C270. The board consists of an 8080A micro-processor and a maximum of BK bytes of ROM to hold the terminal's basic firmware. lK of RAM provides the CPU with scratch pad memory. A 6820-1 PIA (Peripheral Interface Adapter) is used to interface the keyboard and operator panel to the CPU. A set of eight DIP switches and 4 straps located on the CPU board provide for the selection of optional features.

## 2.5.2 Display Board

The Display board provides for storage of the display information in 2K of RAM memory. This memory is accessable for CRT refresh, I/O read and write operations, and keyboard character entries. Also included on this board is cursor control, display timing, character translation, and character set dot information.

# 2.5.3 CTS Port Board

The CTS Port Board interfaces the terminal to the controller. Coax cable signals are converted from serial to parallel, checked for errors and formatted into data Gytes that are transferred to the terminal's C-Bus and on to the display memory.

# 2.5.4 Keyboard

The keyboard permits the operator to enter new data, edit previous-

ly entered data, and communicate with the host CPU.

#### 2.5.5 Operator Panel

The operator panel contains nine LED indicators and four control switches. The Power On/Off switch is also located on the operator panel.

# 2.5.6 Maintenance Panel

Located on the Maintenance Panel are the display brightness and contrast controls and the F.E. maintenance switch and indicator.

#### 2.5.7 Video/Sweep Board

The video/sweep board receives video, horizontal drive, and vertical drive signals from the display board and generates all the outputs necessary to drive the CRT display. Display adjustment pots are located on this board.

#### 2.5.8 High Voltage Power Supply

The HVPS provides -100 VDC and +800 VDC to the video/sweep board and 15.0 KV to the CRT for electron beam accelleration. Input power (28 VDC) for the HVPS comes from the LVPS through the V/S board.

## 2.5.9 Low Voltage Power Supply

The LVPS provides the various voltages required for the operation of the C270. Output voltages provided are: +5 VDC, -9 VDC, -16 VDC, +16 VDC, +28 VDC, and 6.3 VAC. Fuses for the AC input power and each of the output voltages are located on the power supply. A separate ferro-resonant transformer is used by the power supply.

#### 2.5.10 Regulator Board

The regulator board regulates -5 VDC, -12 VDC, and +12 VDC. Input<br>voltages are -9 VDC, -16 VDC, and +16 VDC.

#### 2.5.11 Options Board - Optional

The options board provides the link between the CPU and the Light Pen and/or the Badge Reader.

#### 2.6 FIRMWARE FUNCTIONAL DESCRIPTION

The C270-III CPU is controlled by firmware permanently stored in ROM. This program handles the input and output of commands and data, services operator and host CPU requests on a priority basis, performs the power-on initialization, controls the inter-module exchange of commands and data, and provides the means for overall control of the terminal's activities. (See Figure 2.12 Firmware Block Diagram.)

The firmware is made up of four major sub-routines which include power-on initialization, keyboard service, interrupt handler, and

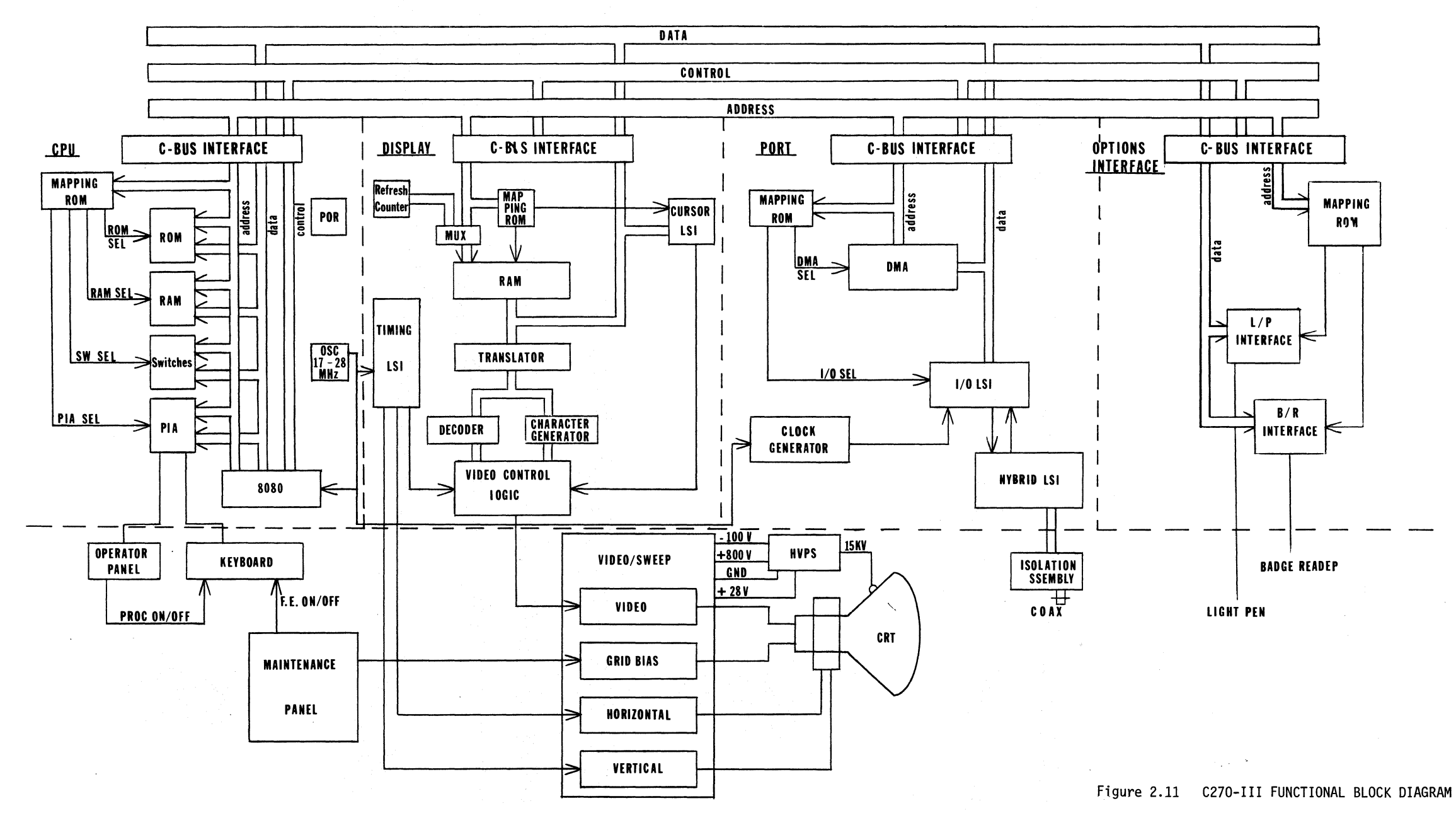

2.21/2.22

key services.

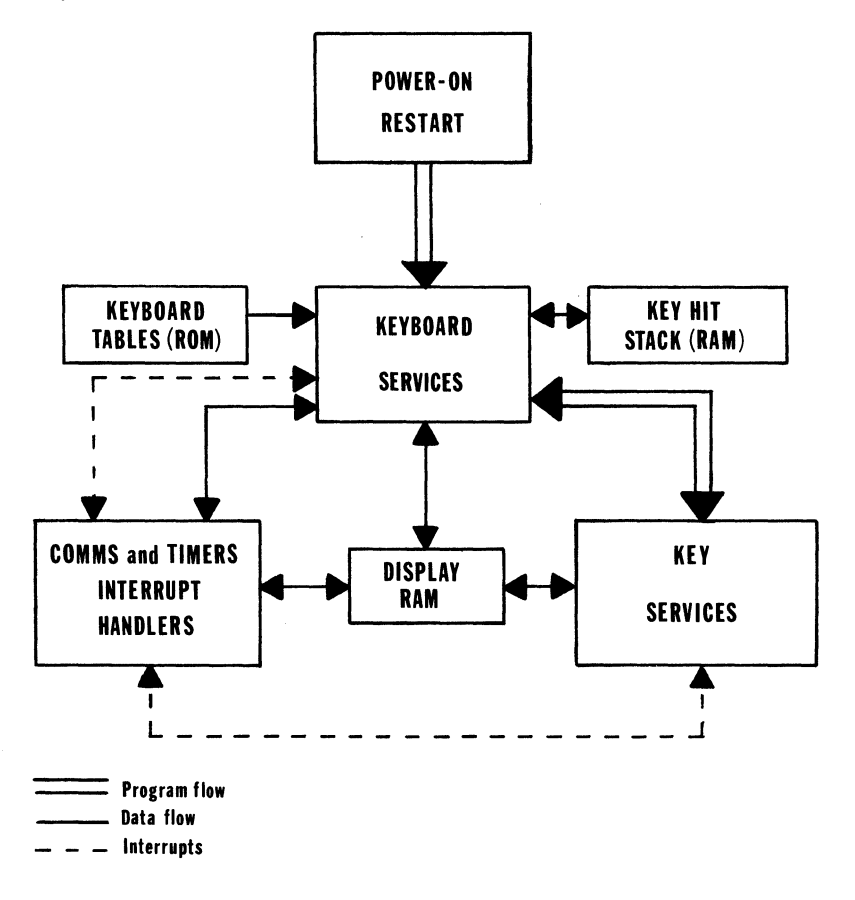

Figure 2.12 FIRMWARE BLOCK DIAGRAM

## 2.6.1 Power-On Initialization

This routine is entered when power is first applied to the terminal. It performs the various housekeeping functions necessary to initialize the terminal. These functions include: initializing the key hit stack, clearing the program RAM, clearing the display RAM, initializing the PIA, establishing the screen size ~ytes, storing the end-of-screen flag, initializing the keyboard parameter table, reading the option switches, performing ROM LRC test, and setting all counters and flags to their initialized condition.

# 2.6.2 Keyboard Services

This routine, KYSVC, is the main background loop for the terminal's control program. The routine tests all keyboard keys, switches, and comms flags to determine if service is required. KYSVC can be interrupted by communications and timer interrupts.

When the terminal is not comm locked or input locked, and a keyboard key is to be serviced, the key's PIA number is used as an index to the keyboard action index table. New key closures, type-<br>ahead key closures, and repeating (held down) keys are all serviced in this manner. The keyboard action index table contains two entries for each key on the keyboard: the first is an index to the action address table, the second is an index to the character code table. Each action address table entry is the address of the corresponds key's service routine. This address is calculated with the appropriate character code for key servicing.

If a new key is closed when the terminal is comm locked, KYSVC will click the clacker and make the appropriate entry in the key hit stack. The key will be serviced when comm lock has been cleared.<br>If a second key closure is detected in the next call to the keyboard scan routine, it will be ignored unless the type-ahead and Nkey rollover features are active. If these features are active, the second and all subsequent key closures will cause the routine to sound the clacker and save the key's address in the key hit stack. If the key hit stack should be filled (approximately 70 entries) before comm locked is cleared, subsequent key closures will be ignored. If the Reset key is depressed while one or more unserviced entries reside in the key hit stack, the key hit stack will be cleared.

If the terminal is in an input locked condition, all key closures except the Reset key are ignored. If the Reset key is sensed, the routine will click the clacker and clear the input locked condition.

# 2.6.3 Key Services

The key services routine is a group of sub-routines that are called to perform the services associated with each key. The sub-routines are structured to service logical groups of keys such as the alpha- betic keys, numeric keys, AID keys, and control keys. The sub-routine's address location in the action address table determines if the key is a repeat key.

#### 2.6.4 Comms and Timer Interrupt Handler

This routine handles the interrupts from the I/0 chip, the OMA, and the PIA timer. The I/O chip is initialized to present receive interrupts only. When a byte is received from the controller, an interrupt occurs. When interrupted by a controller command byte, the comms handler will respond with two status words and, if appropriate, will send or receive the screen image. If the command byte is non-immediate, the comms flags are set and the command is handled

by the keyboard services routine.

The timer interrupt counts down a timer byte and resets the timer hardware when zero is reached.

#### INSTALLATION

# 3.1 GENERAL

Installation of the C270 Terminal should be performed by qualified Courier personnel only. This section contains the following:

- 1. Equipment Specifications<br>2. Pre-Installation Data
- 2. Pre-Installation Data<br>3. Cable Requirements and
- 3. Cable Requirements and Specifications
- 4. Unpacking and Inspection Procedures
- 5. Installation Procedures<br>6. Strapping Guide
- Strapping Guide

#### 3.2 EQUIPMENT SPECIFICATIONS

3.2.1 Power Requirements

Voltage  $- 115$  VAC  $\pm 10\%$  Single Phase<br>Frequency  $- 59-61$  Hz  $-59-61$  Hz Circuit Capacity - 15 Amps Heat Dissipation - 785 BTUs<br>Power - 234 Watt  $-$  234 Watts

3.2.2 Environmental Requirements

Operating Temperature -  $40^0$  to  $100^0$ F<br>Storage Temperature -  $20^0$  to  $160^0$ F<br>Humidity -  $10\%$  to  $80\%$  R  $-10\%$  to 80% R.H.

3.2.3 Physical Characteristics

Height - 17 inches Width - 18.5 inches Depth - 21 inches Weight - 80 lbs.

3.2.4 U.L. Approval

U.L. Standard 478 for Electronic Data Processing Units and Systems.

#### 3.2.5 CRT Display Characteristics

A modified 525 L·ine Raster Scan (10 line interlace) is used for displaying characters in a 7 X 8 dot matrix.

Refresh Rate - 57 pages per second minimum

Cathode Ray Tube - 15 inch, 70 degree industrial grade tube. It uses P31 phosphor and has an etched and bonded, non-glare faceplate.

Refresh Memory size - 1920, 960, or 480 bytes of RAM storage.

Display Area - 10" horizontal X 7" vertical for 1920 10" horizontal X 5" vertical for 960<br>9" horizontal X 6" vertical for 480  $9"$  horizontal X  $6"$  vertical for

### 3.2.6 I/0 Format

Serial data transferred between controller and display in standard ,Courier 11-bit data word format.

# 3.2.7 Display Format

24 lines with 80 characters per line 12 lines with 80 characters per line 12 lines with 40 characters per line

#### 3.2.8 Displayable Character Set

Standard ASCII 64 character set.

#### 3.3 PRE-INSTALLATION

Prior to equipment installation, the proper I/O cables (type RG-62 coax) and power must be installed to accommodate the C270. These items are the customer's responsibility.

If terminals are being added to an existing system, schedule the additional C270 installation for a time when the controller may be taken off line. Approximately one-half hour should be scheduled to resolve any problems that may occur on the new C270 Terminal.

Insure that a three-wire grounded power outlet is available for the terminal locations. An 8 foot power cord comes standard with each C270 terminal.

Prior to C270 installation, insure that the controller is strapped properly to accept additional terminal addresses. Terminal addresses are determined by controller strapping and I/O connector. C270 terminals have no address strapping. See controller maintenance manual to determine addresses.

Verify that a 1928 Port Board is installed in the controller instead of a 1910 Port Board. The C270-III will not work with a 1910 Port Board.

## 3.3.1 Coaxial Cable Requirements

Coaxial Cable (RG-62) is utilized to connect the C270 to the RTC, LTC, or VTLC. Maximum acceptable cable length between the terminal and controller is 2000 feet. Additional cable length can be accommodated by using a coaxial cable line extender.

# 3.3.2 Power

The C270 Mod III Display terminal must be powered from a 115 VAC earth ground. The Hot and Neutral feeds must be connected to the

proper receptacles. (See Figure 3.1 Power Receptacle.) An 8 foot power cord comes standard on each terminal. The cord is designed to plug into the standard three hole wall receptacle. The power circuit should be rated at 15 amperes.

#### 3.4 UNPACKING AND INSPECTION

The C270 Mod III is transported in a special container to eliminate possible damage during shipment. Unpacking from this container is relatively easy and requires only a knife to cut the nylon ship-<br>ping straps.

# 3.4.1 Unpacking

- 1. Open top of container and remove packing material.
- 2. Remove the keyboard.<br>3. Remove the terminal.
- Remove the terminal.

#### 3.4.2 Inspection

- 1. Remove the terminal's cover. This is done by loosening the two large screws at the rear of the terminal and sliding the cover back and then up.
- 2. Inspect all connections. Check all connectors to the logic rack, low voltage power supply, AC switch, high voltage power supply, and tube. Also check all boards for proper seating into the logic rack connectors. 3. Inspect the terminal for any damage.

## 3.5 INSTALLATION

Installation of the C270 should be accomplished according to the following procedures. Deviation from these procedures may cause damage to the equipment or injury to personnel.

#### 3.5.1 Pre-Operational Check-Out

Various hard to define problems may be caused by improper grounding<br>of equipment. All Courier equipment should be powered from a 115 VAC three-wire grounded power outlet. The ground wire must supply a good earth ground by being hard-wired to building steel. If conduit is used, it should be noted that some joints contain an insulating sleeve and prevent the conduit from returning to ground pro-<br>perly.

The customer must guarantee proper grounding of the power source.<br>In most cases, he may verify this through the building Engineers who support the building. An indication that the outlet may be grounded may be obtained with a voltmeter as follows (refer to Figure 3.1 Power Receptacle):

- 1. From the safety ground to neutral should measure  $\emptyset$  volts AC.
- 2. From the safety ground to hot should measure 115 volts AC

 $± 10%$ .

3. From hot to neutral should measure 115 volts AC  $\pm$  10%.

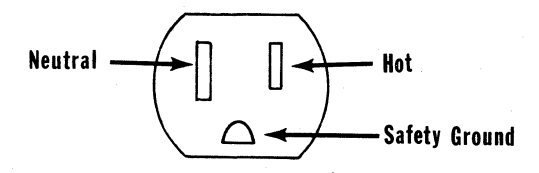

Figure 3.1 POWER RECEPTACLE (FEMALE)

# 3.5.2 Initial Check-Out

Perform the test listed on Table 3.2 prior to attachment to the controller.

Table 3.1 INITIAL TESTS

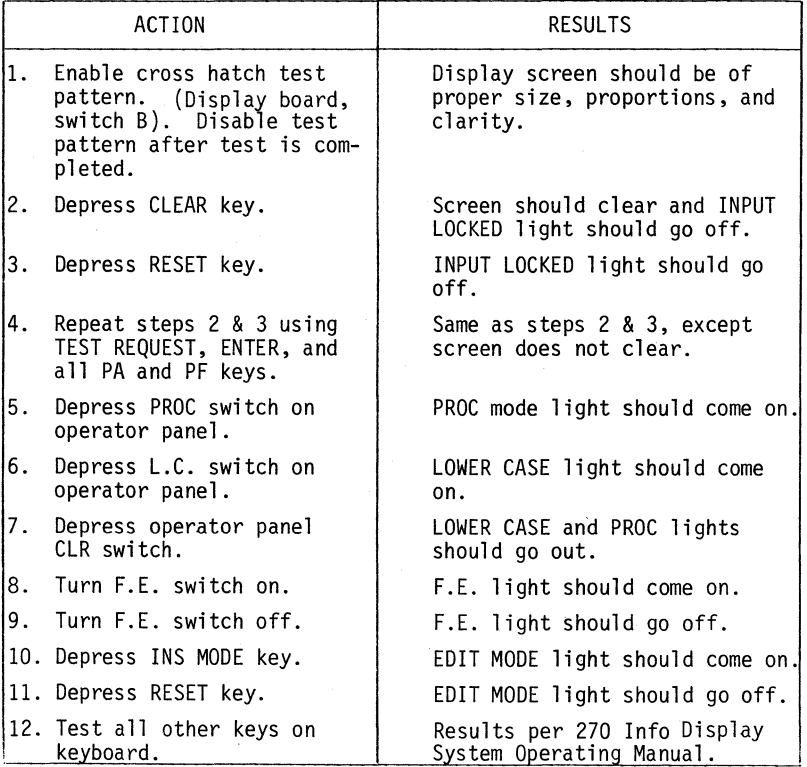

#### 3.5.3 Off-Line Tests

Verify that a 1928 Port board is installed in the RTC, LTC, or VTLC instead of a 1910 Port board. Attach the C270 to the RTC, LTC, or VTLC via coax cable. Perform off-line tests in accordance with the respective controller F.E. Manual. Upon successful completion of these tests, strap the options on the Terminal per customer specifications.

# 3.5.4 Strapping Guide

The strappable features for C270-III are described below. Table 3.2 provides the strapping information for all straps and switches. Figure 3.2 is a board location chart.

- 1. Numeric Lock Option With numeric lock option enabled, the characters  $(0-9)$ , period  $(.)$ , minus sign  $(-)$ , and DUP may be entered by the operator in a field identified by the attribute byte as numeric and unprotected. Operation of any other key which can enter a displayable character lights the INPUT LOCKED indicator and disables all keys except the RESET key. Operation of the RESET key enables the keyboard and the INPUT LOCK light goes out. On a data entry keyboard the numeric lock option is disabled while the ALPHA key is depressed. If numeric lock option is disabled, alphabetic characters may be entered into a numeric field without restriction.
- 2. Numeric Lock Override If enabled, alphabetic characters can be entered into an unprotected numeric field when the keyboard is up-shifted. If disabled, only numeric characters 1-9, ., -, and DUP can be entered into an unprotected numeric field.
	- NOTE: Numeric Lock Override is applicable only if the Numeric Lock Option is enabled and a typewriter keyboard is being used.
- 3. Auto Skip Upon entry of a character into the last character location of an unprotected field, the cursor is repositioned according to the attribute character that describes the next field.

If in IBM mode, and the attribute character defines the next field as (a) alphameric and either protected or unprotected, or (b) numeric and unprotected, the cursor is positioned on the first character location in that field. If the next field is defined as numeric and protected, the cursor skips that field and is positioned to the first character location of the next unprotected field. If in Courier mode, the cursor skips all protected fields and is positioned on the first character location of the next unprotected field.
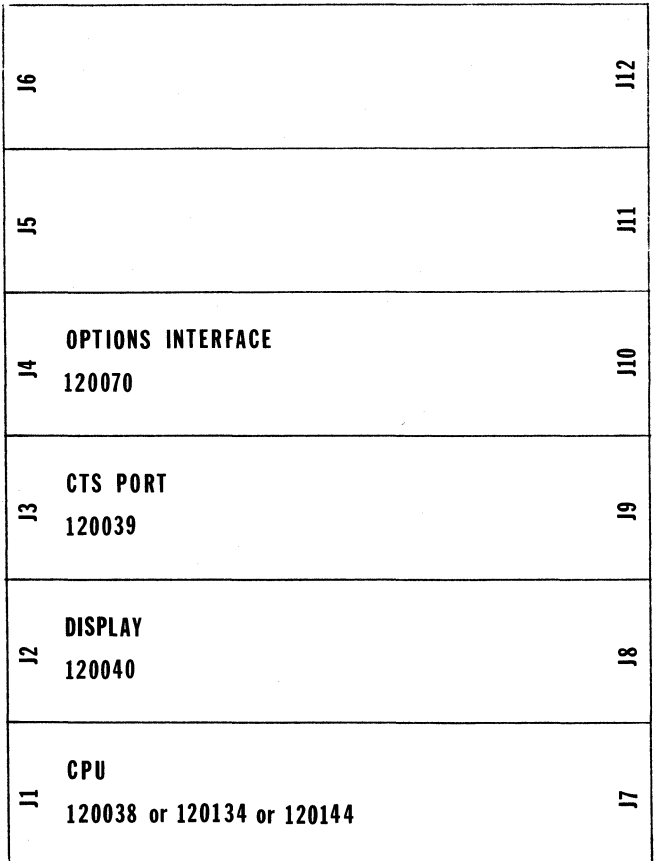

Figure 3.2 C270-III BOARD LOCATION

3.6

- 4. Protected Field Keyboard Lock When enabled, the keyboard will lock if an attempt is made to enter data in a protected field. Depressing the RESET key will unlock ·the keyboard. If disabled, the keyboard does not lock if an attempt is made to enter data in a protected field; however, no data is entered, the clacker does not sound, and the cursor will not move.
- 5. Blinking Cursor When enabled, the rectangular blinking cursor is displayed. If disabled, the underline type of cursor is displayed.
- 6. Blink Field A high-lighting feature, that if enabled blinks the characters in an attribute-defined blinking field. If disabled, the characters will not blink.
- 7. Lower Case When enabled, it allows for upper and lower case characters to be entered into the memory from the keyboard. If disabled, only upper case characters can be entered. This option is sometimes referred to as the Lower Case Transmit option. Lower case codes entered will not display lower case characters unless Lower Case Display option is installed.
- 8. Lower Case Display If enabled, lower case character codes will display lower case alphabetic characters. If disabled, lower case character codes will display upper case alphabetic characters. This feature can be enabled by installing a strap or turning on the lower case switch on the operator panel. Lower Case ROMs are required to enable this option.
- 9. Full Reveal When enabled, reveal mode uniquely identifies attribute and control characters on the display which otherwise would be non-displayable.
- 10. Variable Field Underline When enabled, unprotected underlined. If disabled, unprotected fields are not underlined.
- 11. Display Size (Combination of two straps)

1920 characters: 24 lines with 80 characters per line 12 lines with 80 characters per line 480 characters: 12 lines with 40 characters per line

- 12. Character Size This feature is used to reduce character height when using a 960 or 480 character display.
- 13. Crosshatch Test pattern used to align the CRT display.
- 14. Two Key Protram Enter When enabled, this feature makes

the Program Enter Key the second key of a two key opera-<br>tion. The Program Enter Key must be depressed following<br>the operation of any one of the PF keys (PF1-PF12) or PA keys (PAl, PA2). This feature prevents presenting unintentional requests to the host CPU. If disabled, the program enter key has no function whatsoever.

# Table 3.2 C270·MOD III STRAPPING GUIDE

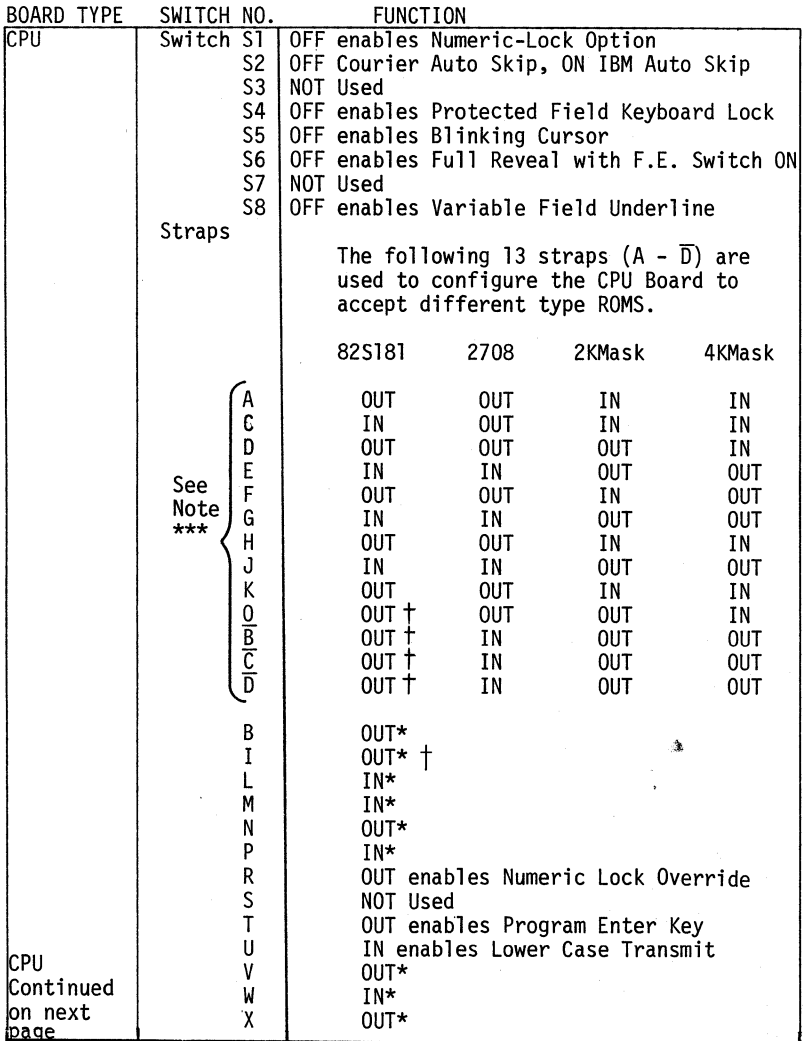

# Table 3.2 C270 MOD III STRAPPING GUIDE (continued)

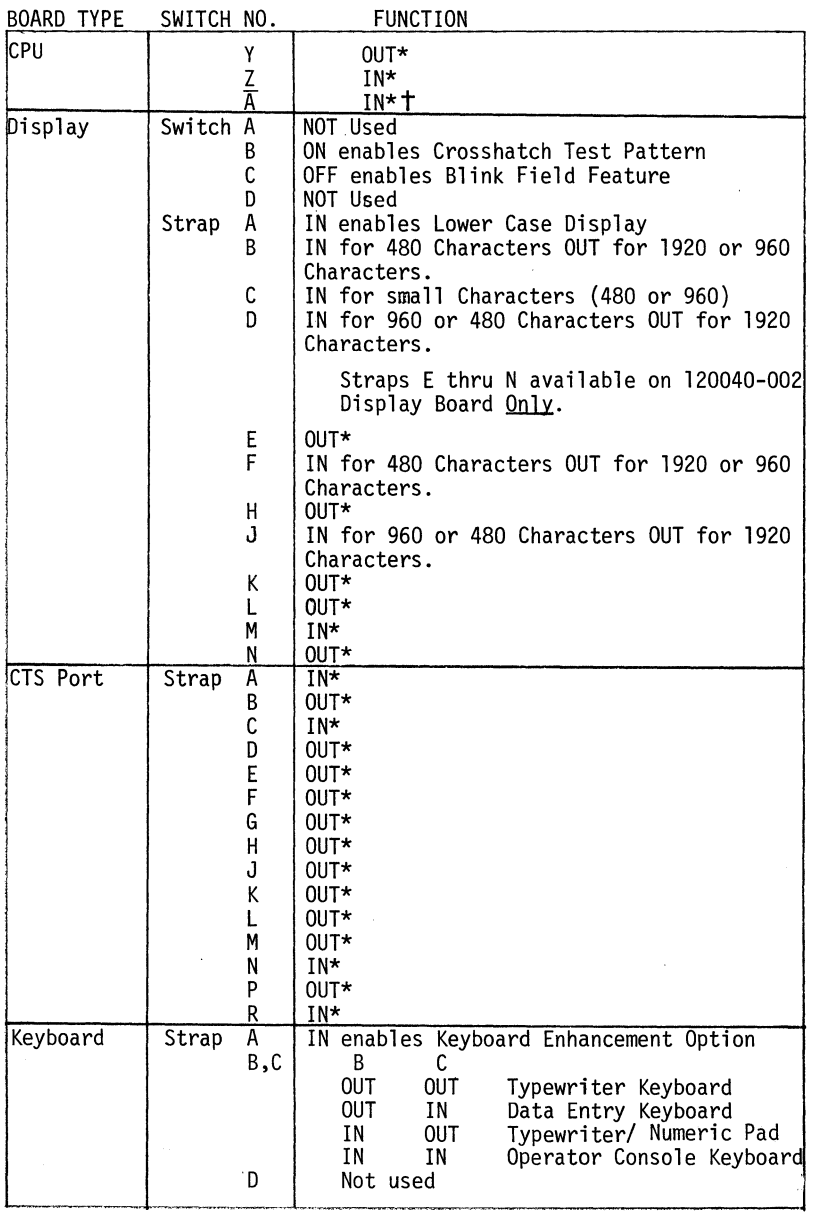

3.9

# Table 3.2 C270 MOD III STRAPPING GUIDE (continued}

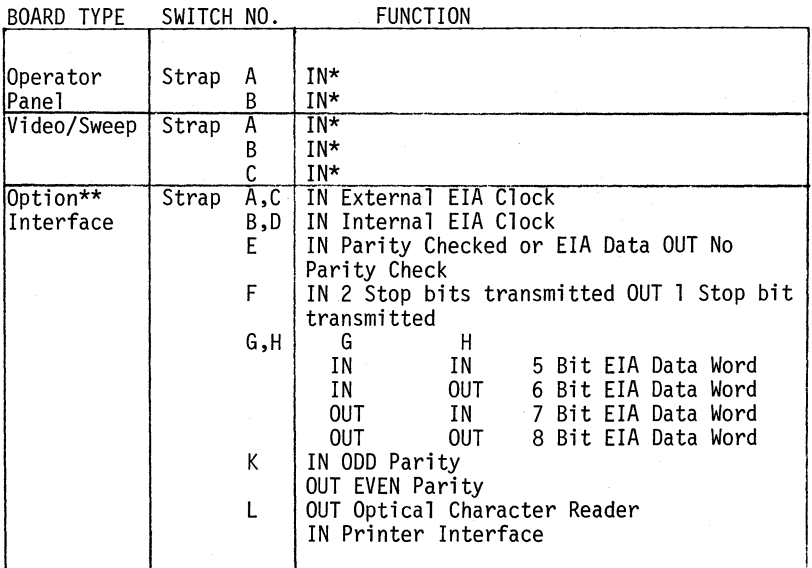

 $NOTF: 1 = OUT = OFF = OPEN$  $\varnothing$  = IN = ON = CLOSE

- \* The setting of these straps is not optional. The straps have to be set as specified for the terminal to operate properly.
- \*\* The Option Interface Board is used for Light Pen and Badge Reader options only. These strap functions are not used and regardless of their configuration have no effect on terminal operation and are described for information purposes only.
- \*\*\*CPU boards 120038-001 and -002 can use 82S181 or 2K Mask ROMs. CPU boards 120134-001 and -002 use 2708 ROMs only. CPU board 120144-002 uses 4K Mask ROMs only. CPU boards 120038-003 and -004 can use any of the ROM types available.

1°These straps are provided on CPU Board #120038-003 & 004 only.

## MAINTENANCE

## 4.1 SECTION OVERVIEW

This section contains infonnation pertaining to diagnostic aids, measurement and adjustment procedures, and removal and replacement of major sub-assemblies. Interconnection and Power Distribution diagrams are also included.

# 4.2 TROUBLESHOOTING PROCEDURES

The following basic troubleshooting techniques should be utilized when repairing the C270 Display Terminal.

- 1. Determine whether the problem is in the C270 or elsewhere in the system.
- 2. Determine whether the problem is solid or intermittent. Intermittent problems will require more testing to insure they have been corrected.
- 3. Isolate the problem to either the video or logic section.
- 4. Check the terminal voltages for proper tolerance.
- 5. If a module has been replaced but does not solve the pro- blem, consider the following based upon the symptoms:
	- a. If the symptoms did not change, replace the original module and continue troubleshooting.
	- b. If the symptoms change, consider the possibility of a defective spare and replace that module with another spare if possible.

## 4.3 DIAGNOSTIC AIDS

## 4.3.1 Crosshatch

This test pattern is used to isolate CRT display problems. Switch B on the display board will display the crosshatch pattern when switched to the "close" position. A proper display of the crosshatch pattern verifies the video/sweep board, HVPS, CRT and yoke as being good.

## 4.3.2 Screen Fill

The screen fill operation provides a fast and easy way to display the same character in every display position. To fill the screen, the character to be displayed has to be in the first position of the display. Turn F.E. switch ON, depress and hold the left shift key then depress and hold the shift lock key and depress PA2.

# 4.3.3 RAM Option Bits

Upon power-up, 8 option switches and 4 straps (Sl-S8, and straps R, S, T, and U) located on the CPU board are read by the firmware. This switch and strap setting information is stored in RAM and used by the firmware to configure the terminal with the desired options. After power-up, the program no longer reads these straps and switches and changing their setting will not change the options selected prior to power-up. In order to reconfigure the terminal options controlled by these straps and switches, the terminal has to be powered down, the strap and switch setting changed to the new option configuration, then power the terminal up again causing the firmware to load into RAM the new switch and strap setting information.

The option information stored in RAM can be displayed on the screen as two bytes of ones and zeros. To display the RAM bits, clear the screen and set F.E. switch ON. Depress and hold the left shift key then depress and hold the shift lock key and depress the zero key. Bits 1 through 9 can be toggled, thus modifying the options configuration. This modification is short term because the RAM option bits will revert to the switch and strap setting if the terminal is powered down and back up.

To toggle bits l through 9, depress and hold the left shift key then depress and hold the shift lock key, then depress the numeric key corresponding to the bit number. Bit 9 of the RAM option bits can be set to a one by a keyboard operation only and does not have<br>a corresponding strap or switch. Table 4.1 shows the relationship between the RAM bits, the straps and switches, the numeric keys used to toggle the bits, and the options.

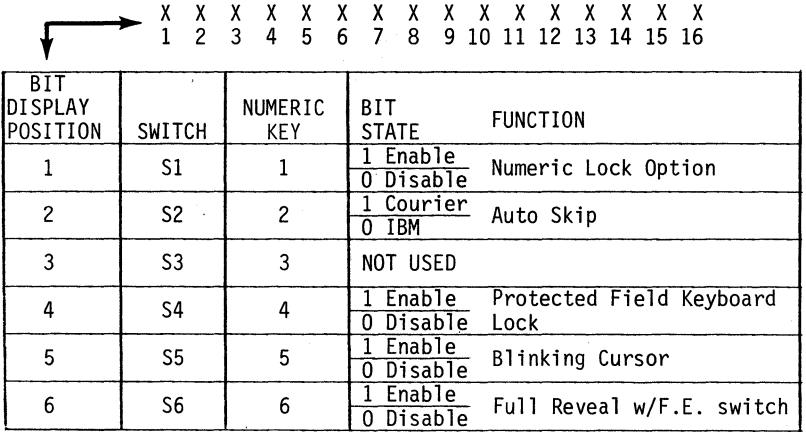

Table 4.1 RAM OPTION BITS

| BIT<br>DISPLAY<br>POSITION | SWITCH             | NUMERIC<br>KEY | BIT<br><b>STATE</b>    | <b>FUNCTION</b>          |
|----------------------------|--------------------|----------------|------------------------|--------------------------|
| 7                          | S7                 | 7              | NOT USED               |                          |
| 8                          | S8                 | 8              | Enable<br>Disable<br>0 | Variable Field Underline |
| 9                          |                    | 9              | Enable<br>Disable<br>0 | Aid Key Repeat           |
| 10                         |                    | $\bullet$      | NOT USED               |                          |
| 11                         |                    |                | NOT USED               |                          |
| 12                         |                    |                | NOT USED               |                          |
| 13                         | <b>STRAPS</b><br>S |                | NOT USED               |                          |
| 14                         | R                  |                | Enable<br>Disable<br>0 | Numeric Lock Override    |
| 15                         | T                  |                | Enable<br>Disable<br>0 | Two Key Program Enter    |
| 16                         | U                  |                | Disable<br>Enable<br>0 | Lower Case Transmit      |

Table 4.1 RAM OPTION BITS (Continued)

# 4.3.4 ROM LRC Test

An LRC check is done on the terminal's program ROMs upon power-up. If a failure occurs, the error light will be lit and the audible alarm will sound if installed.

## 4.3.5 Full Reveal

Reveal mode is used to identify characters received by the terminal's display buffer that are normally non-displayable. These include the attributes and control characters that format the CRT display. Full reveal can be on unconditionally or be controlled by the F.E. switch.

To invoke unconditional Full Reveal, depress and hold down the left shift key, then depress and hold down shift lock, and depress PAl. To come out of uncontitional Full Reveal, repeat the operation.

To have Full Reveal under control of the F.E. switch, turn power off, set switch S6 on the CPU board off and turn power back on, or set bit 6 of RAM options bits to a 1.

NOTE: The C270 Information Display Reference Manual has a reveal mode identification chart that identifies all 256 character combinations. The chart is on pages 19 - 24 of the manual.

## 4.3.6 AID Key Repeat

AID keys (PFl - PF12, PAl - PA3, Clear, Test Request, and Enter) can be set to repeatedly present their AID code as long as they are held down. This feature can be used to observe the host system's response time to a keyboard request. To enable AID key repeat bit #9 of the RAM option bits has to be set to a 1.

## 4.4 MEASUREMENT AND ADJUSTMENT PROCEDURES

# 4.4.1 Voltage Test Points

Table 4.2 provides the test points and tolerances for the terminal's voltages. Figure 4.1 C270-III Power Distribution shows the source and destination points for each voltage.

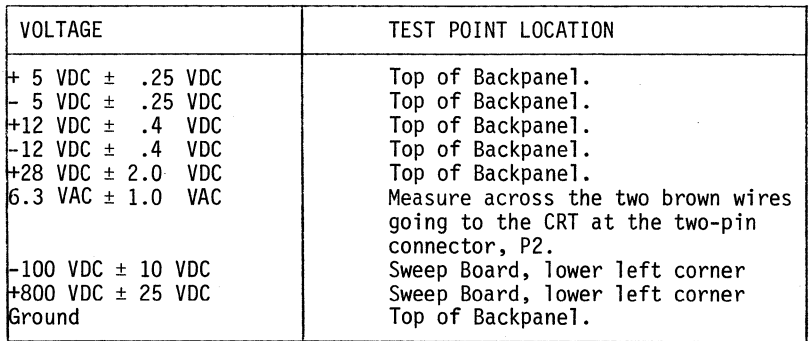

Table 4.2 VOLTAGE TEST POINTS

## 4.4.2 Video/Sweep Adjustment Procedure

The following procedure is for adjusting the video/sweep PC board ·and Yoke assembly to obtain a video display of proper size, propor- tion, and linearity. The display should be 7" high X 10" wide. Characters should be of a uniform size and clarity at all potitions on the display.

To insure optimum alignment, perform adjustments in the sequence<br>laid out by this procedure.

A 15 minute warm-up period is required by the terminal prior to performing this procedure.

- 1. Fill the screen with H's.
- 2. Adjust brightness control on maintenance panel for maximum brightness.
- 3. Adjust RBO (Brightness Control pot on the video/sweep board) to the point where background raster just disappears.

4.4

- 4. Adjust Rl03 fully counterclockwise. Power the terminal OFF while looking at the screen to check for screen flash. If screen flash does not occur, the pot is adjusted properly. If screen flash does occur, adjust the for screen flash after each adjustment. The pot is properly adjusted when screen flash no longer occurs.
- 5. Adjust Rl9 {Vertical Centering) to center the display vertically.
- 6. Adjust R33 (Vertical Size) for a vertical display size of approximately 7".
- 7. Adjust R34 {Vertical Linearity) to obtain uniform vertical character size from top to center to bottom of display.
- 8. Readjust vertical centering (Rl9) and vertical size (R33) to center the display and obtain a 7" vertical display size.
- 9. Adjust R39 (Horizontal Size) to obtain a 10" horizontal display size. If a 10" display cannot be obtained, adjust R39 for maximum width.
- 10. Adjust Ll {Horizontal Linearity Coil) for maximum display width.
- 11. If the sides of the display fall outside the screen, adjust R39 to bring both sides of the display within the viewing area.
- 12. Adjust R47 (Horizontal Centering) to center the display horizontally.
- 13. Adjust R39 to obtain a 10" horizontal display size.
- 14. If needed, readjust Ll to obtain uniform character widths at each side and center of display and readjust R39 for a 10" display width.
- 15. Adjust R26 (Transient Response Pot) to make the top dots on the top row of characters equally spaced as compared<br>to the top dots in the center and bottom rows. Data to the top dots in the center and bottom rows. should look uniform throughout the screen.
- 16. Verify that the top line of characters appear level. If no, loosen and adjust the yoke to obtain a level display.
- 17. Adjust R46 (Orthogonality Pot) to make the left side of the display.
- 18. Adjust R77 for uniform focus throughout the display area.

4.5 REMOVAL AND REPLACEMENT PROCEDURES

Disconnect AC power to the terminal prior to removal or replacement of any assembly. Exercise extreme caution in handling the CRT to

prevent breakage. Never handle the CRT by its neck. Figure 4.2 C270-III Interconnection Diagram provides a reference for proper mating of connectors during re-assembly.

#### 4.5.1 Cover

Removal:

Loosen the two captive retaining screws in the lower rear corners of the cover. Move the cursor towards the rear until it is free of the front bezel. Raise the front of the cover and lift it off the unit.

Replacement:

Lower the cover over the unit from the rear. Lower the front of the cover and guide the front lip into the bez-<br>el. Secure the cover by tightening the captive retainin Secure the cover by tightening the captive retaining screws in the rear of the cover.

# 4.5.2 Low Voltage Power Supply

Removal:

- 1. Disconnect Jl, J2, and J3 from the Low Voltage Power Supply.
- 2. Remove the two holding screws on the AC Power recep- tacle.
- 3. Remove one holding screw on the LVPS access plate and rotate the access plate up.
- 4. Disconnect the transformer connector located inside the LVPS.
- 5. Remove the screws securing the bracket at the rear of the LVPS to the base pin.
- 6. Remove the two screws securing the LVPS to the transformer mounting clamp.
- 7. Remove the LVPS from the terminal.
- 8. Remove the rear mounting bracket from the LVPS and mount it on the replacement LVPS.

Replacement:

- 1. On the replacement LVPS remove the screw that locks the access plate and rotate the access plate toward the top of the LVPS.
- 2. Place the LVPS beside the transformer and connect the transformer connector to J5 inside the LVPS.
- 3. Secure the LVPS with the two holding screws on the rear mounting bracket and the two holding screws on the transformer clamp.
- 4. Secure the LVPS AC power receptacle to the rear of the terminal base with two holding screws.

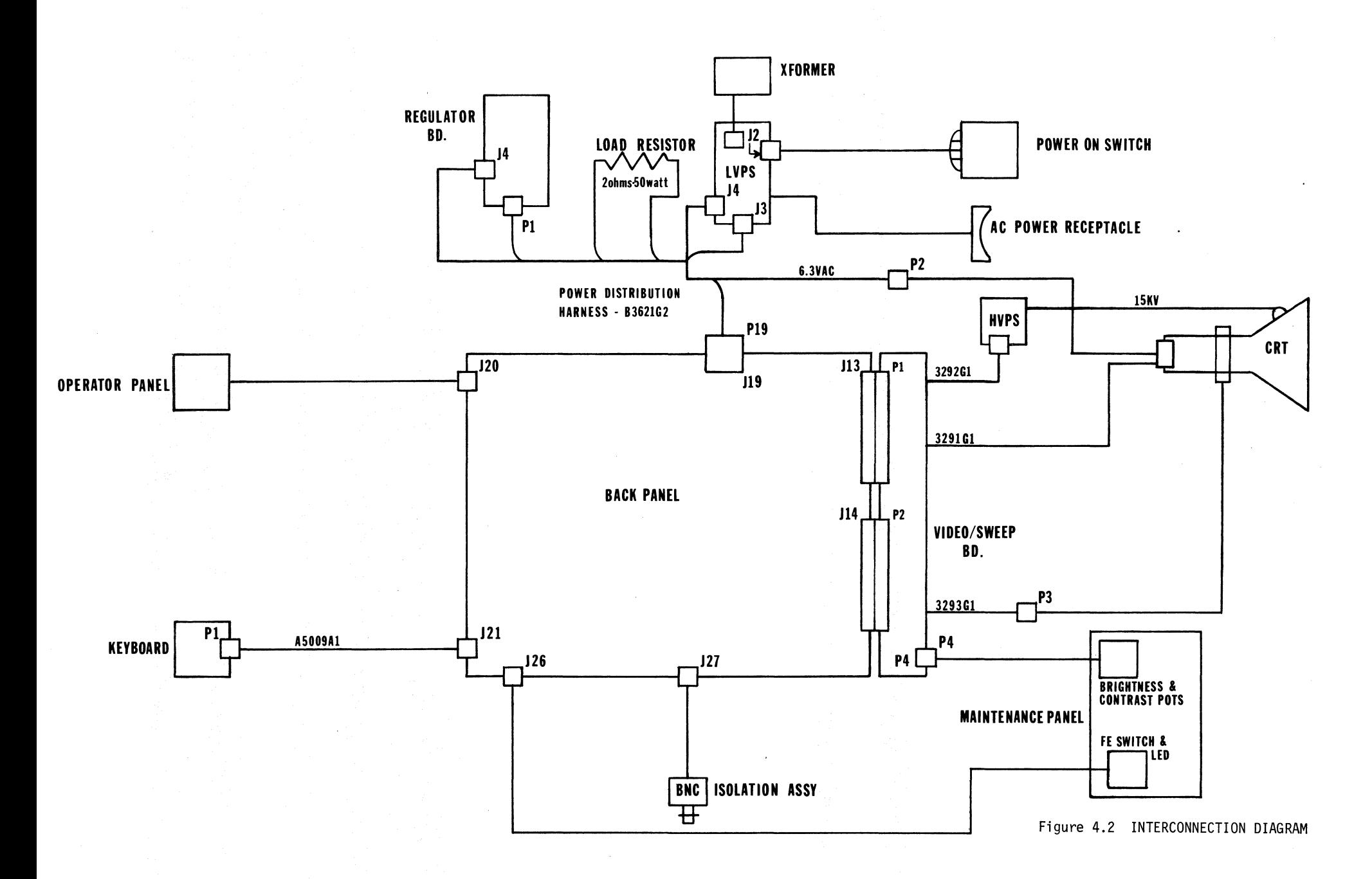

4.9/4.10

- 5. Connect the power harness connectors to Jl, J2, and J4 on the LVPS.
- 6. Secure the LVPS access plate in place.

# 4.5.3 High Voltage Power Supply

Removal:

- l. Disconnect the high voltage lead that goes to the CRT.
- 2. Disconnect the 4 pin connector at the HVPS.
- 3. Remove the two nuts secruing the HVPS to its mounting bracket.

NOTE: It is not necessary to remove the mounting bracket. Replacement:

Reverse the removal procedure.

#### 4.5.4 Video/Sweep Board

Removal:

- l. Disconnect CRT base connector.
- 2. Disconnect the two pin 6.3 V connector.
- 3. Disconnect yoke 4 pin connector.
- 4. IDisconnect 4 pin connector from HVPS.
- 5. Disconnect P4 connector at the Video/Sweep board.
- 6. Remove sweep board shield.
- 7. Remove two video/sweep board holding screws.
- 8. Disconnect and remove video/sweep board.

Replacement:

Reverse the removal procedure.

4. 5. 5 Keyboard

Removal:

- l. Disconnect the keyboard cable connector from back panel J21.
- 2. Remove cable retaining clamp (located inside the base by the opening where the cable enters the terminal).
- 3. Remove cable from the base.

Replacement:

- l. Insert keyboard cable through the opening on the base and connect cable connector to J21 on the back panel.
- 2. Secure the cable to the terminal base with the cable clamp;

# 4.5.6 Operator Panel PCB

Removal:

- 1. Disconnect operator panel cable connector from J20 on the back panel.
- 2. Remove four operator panel holding screws and remove operator panel PCB.

Replacement:

- 1. Secure operator panel in place with four holding screws.
- 2. Connect operator panel cable connector to J21 on the back panel.

# 4.5.7 Yoke

Removal:

- 1. Disconnect the four pin yoke cable connector.
- 2. Disconnect the CRT base connector.
- 3. Remove yoke metal shield.
- 4. Loosen yoke clamp and remove yoke from CRT neck.

Replacement:

- 1. Install replacement yoke on CRT neck. Do not install yoke metal shield yet.
- 2. Connect 4 pin yoke connector.
- 3. Connect CRT base connector.
- 4. Restore power to the terminal and fill screen with characters for yoke alignment.
- 5. After yoke is aligned, tighten the yoke retaining clamp for a snug but not over-tight fit.
- 6. Remove AC power to the terminal and install yoke metal shield.
- 7. Restore AC power.

# 4.5.8 Isolation Assembly

Removal:

- 1. Disconnect coaxial cable connector at the rear of the terminal.
- 2. Disconnect BNC Isolation Assembly cable connector from J27 on the back panel.
- 3. Remove the two screws holding the BNC Isolation Assembly to the chassis and remove the BNC Isolation Assembly.

Replacement:

Reverse the removal procedure.

## 4.5.9 CRT

Removal:

- 1. Disconnect CRT base connector.
- 2. Disconnect the 4 pin connector on the leads coming out of the rear of the yoke shield.
- 3. Remove yoke shield and yoke from CRT neck.
- 4. Disconnedt high voltage lead from the CRT.
- 5. Carefully place terminal face down so that CRT neck is pointing up.
- 6. Remove the 4 screws that hold the CRT to the bezel.
- 7. Remove the CRT from terminal.
- 8. Remove metal shields and holding straps off the back of the CRT. These shields and straps will be mounted on the replacement CRT.

Replacement:

- 1. Mount metal shields and straps on the CRT.
- 2. Place CRT into the terminal insuring High Voltage receptacle on the CRT is towards the LVPS side of the terminal.
- 3. Secure CRT to front bezel with the 4 CRT holding screws. Insure all grounding strap lugs are also secured by the 4 CRT holding screws.
- 4. Install yoke on CRT. Do not install yoke metal shield yet.
- 5. Connect the yoke to sweep/video board with 4 pin connector.
- 6. Connect the High Voltage lead to the CRT.
- 7. Connect the CRT base connector to the CRT.
- 8. Power up the terminal and fill the screen with characters to be used for alignment of the yoke.
- 9. After the yoke is aligned, tighten the retaining clamp to secure the yoke to the CRT.
- 10. Remove AC power from the terminal and install yoke metal shield.
- 11. Install Terminal Cover, restore AC power to the terminal .

## 4.5.10 Maintenance Panel

Removal:

- 1. Disconnect F.E. switch cable connector J26 at the back panel.
- 2. Disconnect brightness control cable connector from P4 on the video/sweep board.
- 3. Remove the maintenance panel holding screws and remove maintenance panel.

Replacement:

- 1. Secure replacement maintenance panel in place with two holding screws.
- 2. Connect F.E. switch cable connector to J27 at the back panel.
- 3. Route and connect brightness control cable connector to P4 on the video/sweep board.

# 4.6 PREVENTATIVE MAINTENANCE

There is no scheduled preventative maintenance on the C270-III.

## 4.7 TOOLS AND TEST EQUIPMENT

There are no special tools or test equipment required to maintain the C270-III other than the standard field engineer's tool kit.

# PARTS

#### 5.1 SECTION OVERVIEW

This section contains parts lists and mechanical drawings to aid the F.E. in identifying and ordering replacement assemblies for field repair of the C270-III.

# 5.2 TABLES

Table 5.1 is a cross reference from part number to marketing number. Table 5.2 is the parts list for the C270. The item number indicates the location of the corresponding part in Figure 5.1 where applicable.

# Table 5.1 CROSS REFERENCE

Part No. Description **Marketing No.** Marketing No. Terminals without keyboards 112700-001 Upper Case 480 Char Display Upper Case 960 Char Display 112700-003 Upper Case 1920 Char Display Lower/Upper Case 480 Char Display 111121-002 Lower/Upper Case 960 Char Display 111121-003 Lower/Upper Case 1920 Char Display 2700-01 2700-02 2700-03 2700-01 w/1121 option<br>2700-02 w/1121 option 2700-03 w/1121 option Keyboards 111001-001 Typewriter 1001 1001 1001<br>111002-001 Data Entry 1002 1002 1002 111002-001 Data Entry<br>111003-001 Typewriter with Numeric Pad 1003 1003 111003-001 Typewriter with Numeric Pad 1003 111004-001 Operator Console 1004 1004<br>111011-001 Cascade Typewriter 1011 1011 111011-001 Cascade Typewriter 1011 111012-001 Cascade Data Entry 1012 111013-001 Cascade Typewriter with Numeric Pad 1013 Cascade Operator Console Options 111100-001 Audible Alarm<br>111101-001 Keyboard Numeric Lock 1101 1101 111101-001 Keyboard Numeric Lock<br>111102-001 Security Keylock (keye 111102-001 Security Keylock (keyed the same) 1102 111102-002 Security Keylock (keyed different) 1102 1120 Badge Reader 1120<br>1120 - 1120 Badge Reader 1120<br>1122 - 1122 111122-001 Light Pen 1122

# Table 5.2 PARTS LIST

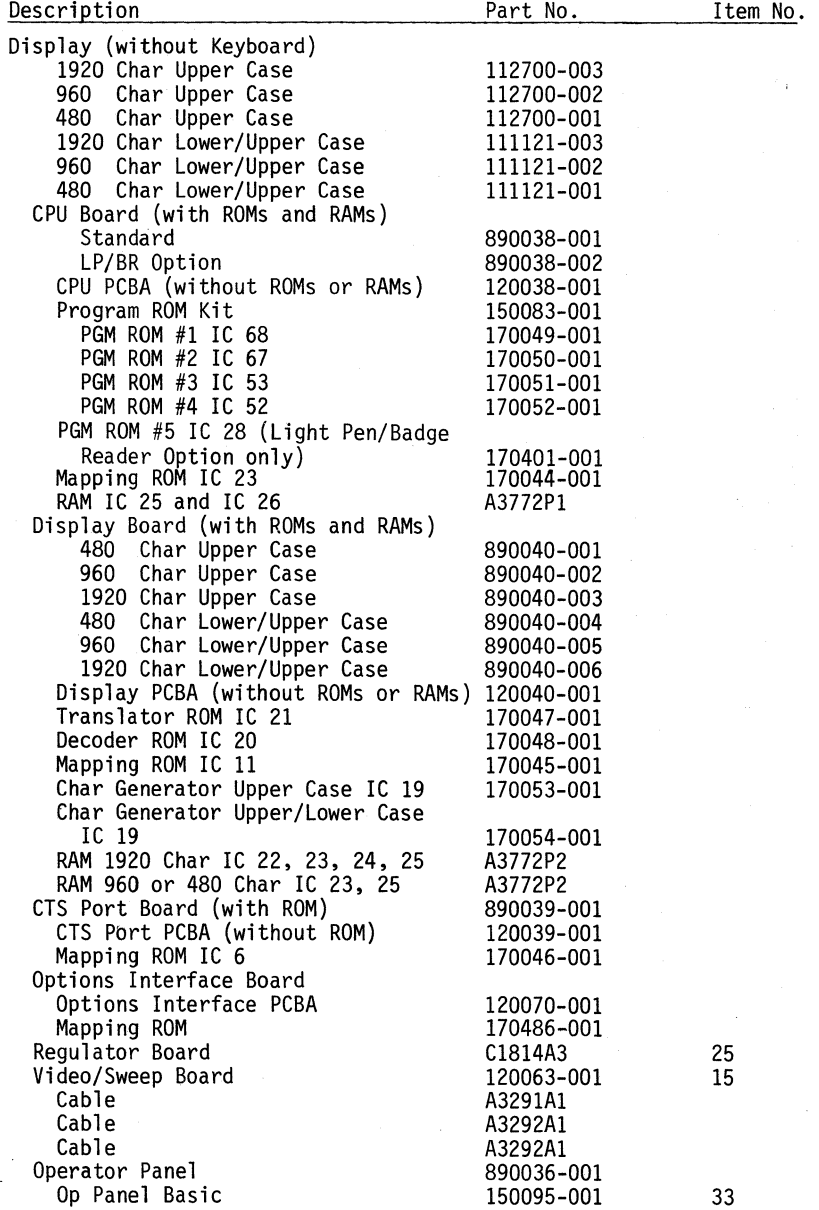

# Table 5.2 PARTS LIST (Continued)

 $\bar{z}$ 

![](_page_54_Picture_370.jpeg)

5.3

# Table 5.2 PARTS LIST (Continued)

![](_page_55_Picture_284.jpeg)

# Table 5.2 PARTS LIST (Continued)

 $\overline{a}$ 

 $\alpha_{\rm{max}}$ 

![](_page_56_Picture_74.jpeg)

![](_page_57_Figure_0.jpeg)

The Courier C277 "Plug Compatible' Display Terminal

# APPENDIX-A

# TABLE OF CONTENTS

# Section 1 - INTRODUCTION

#### Paragraph no. - Title Page No.

![](_page_59_Picture_166.jpeg)

# Section 2 - THEORY OF OPERATIONS

# Paragraph no. - Title

![](_page_59_Picture_167.jpeg)

# Section 3 - INSTALLATION

Paragraph no. - Title

![](_page_59_Picture_168.jpeg)

# Section 4 - MAINTENANCE

Paragraph no. - Title

![](_page_59_Picture_169.jpeg)

Section 5 - PARTS

 $\mathcal{L}^{\text{max}}$ 

Paragraph no. - Title

 $\mathcal{L}^{\text{max}}_{\text{max}}$ 

![](_page_59_Picture_170.jpeg)

# TABLE OF CONTENTS (Continued)

![](_page_60_Picture_58.jpeg)

# List of Tables

![](_page_60_Picture_59.jpeg)

## INTRODUCTION

1.1 SCOPE

The C277 Appendix to the C270-III provides Courier Field Engineers with information to facilitate installation and amintenance of the C277 Display Terminal.

#### 1.2 CONTENT

Much of the information contained in the C270-III Manual applies to the C277 terminal and this supplement will only cover subject matters unique to the C277.

Section 1 - Introduction

Describes the scope and content of this supplement, pro- vides a general product description and references related publications.

Section 2 - Theory of Operation

Provides a general and functional block diagram and describes the coax interface.

Section 3 - Installation

This section provides information for pre-installation<br>planning, installation and initial check-out procedures.

Section 4 - Maintenance

References C270-III manual for voltage measurement and adjustment procedures, removal and replacement procedures, power distribution and interconnection drawings. Describes a basic approach to isolating problems between the terminal and controller.

Section 5 - Parts

This section contains a list of spare parts unique to the C277 and references the C270-III manual parts section for parts common to C277 and C270-III.

#### 1.3 PRODUCT DESCRIPTION

The C277 is a general purpose alpha numeric display terminal for use in clusters via coax cable attachment to an IBM Local Terminal Controller (3272), Remote Terminal Controller (3271), or other controllers that support the IBM 3277 display terminal.

![](_page_62_Figure_0.jpeg)

![](_page_62_Figure_1.jpeg)

![](_page_62_Figure_2.jpeg)

![](_page_62_Figure_3.jpeg)

Figure 1. 1 SYSTEM CONFIGURATOR

Al.2

## 1 .4 MARKETING CONFIGURATION

All options applicable to the C270-III are compatible to the C277 with the exception of a 960 character screen. The 960 character screen is excluded to maintain compatibility with the IBM 3277 display terminal.

#### 1 .5 REFERENCES

Additional information may be obtained from the publications listed below.

- A. Courier Product Description Courier Publication Number 30-0003-00-00
- B. 270 Information Display System Reference Manual Courier Publication Number 30-0001-00-01
- C. Field Engineer's Handbook Publication Number FED-9999- 1-0
- D. IBM 3270 Information Display System Component Description IBM Publication Number GA-27-2749

# THEORY OF OPERATION

# 2.1 SECTION OVERVIEW

This section is designed to give the Courier field engineer an understanding of how the C277 display terminal functions by presenting the general and functional theory of operation and associated block diagrams. Descriptions of controls and indicators unique to the C277 are included. Reference is made to the C270-III manual for areas common to the C270 and C277.

# 2.2 GENERAL THEORY

The C277 functional architecture consists of a three digital board system connected to:

a coax line for Control Unit interface a keyboard for operator data entry an operator panel for operator functions control the video system for information display

Interboard communications is through a standard C-BUS interconnection providing address, data and bus control lines between boards. See Fig. 2.1.

# 2.3 OPERATOR AND MAINTENANCE CONTROLS

The indicators and controls defined in Section 2.3 of the C270-III manual apply to the C277 with the following exceptions:

- FE This two-position switch and indicator is used to setup the C277 for maintenance activities.
- Proc Mode This push button switch places the C277 in local data process mode which presently is not used by the C277.

Message Waiting - NOT USED by C277.

Error - This indicator is turned on by the terminal's firmware ROM LRC test to indicate a failure. Reset by the CLR push button.

2.4 FUNCTIONAL THEORY

The functional description in Section 2.4 of the C270-III manual applies to the C277 with the exception of the Input/Out System. The coax Input/Out System for the C277 is described below.

2.4.l Coax I/O System

·The C277 communicates in a bi-directional (half-duplex) manner

![](_page_65_Figure_0.jpeg)

Figure 2.1 C277-III GENERAL BLOCK DIAGRAM

 $A2.2$ 

over coaxial cable (RG-62) with the appropriate IBM controller. The transmission method is half-duplex, serial transmission of 13 bit words. The communications data stream consists of Data, Control, and Status words. The bit definition for each word is described below.

Data Word:

![](_page_66_Picture_170.jpeg)

![](_page_66_Picture_171.jpeg)

Bit

- Always a 1 indicates first bit of an incoming word.
- $2$  Always  $\emptyset$  for data word.
- 3 Cursor position. If a bit is a **1,** cursor **will** be positioned on character identified by the particular data word.
- $4 \emptyset =$  data character, 1 attribute character.
- 5 11 Character Data Bits. When defined as an attribute by bit 4:

Bit  $5 =$ Space Bit  $6 = 0 =$  Unprotected Field 1 = Protected Field Bit  $7 = 0 =$  Alphanumeric Field **1** = Numeric Field Bits 8 & 9 00 = Display Non Detect  $01 = Normal$ Bit 8 & 9 00 = Display/Non-detectable 01 =Display/Detectable/Blink 10 = Intense/Detectable

**11** = Non-display/non-print/non-detectable

Bit 10 - NOT USED Bit 11 l = Modified Data Tag for Previous Field Bit 12 - Parity bit, assigned by transmitting Unit to main-Bit 13 - Always Ø when transmitted from Control Unit. l - when transmitted from a 1920 Character Terminal fl) - when transmitted from a 480 Character Terminal

Control words l & 2 are transmitted from control unit to the terminal.

Control Word #1

![](_page_67_Picture_223.jpeg)

Control Word #2

![](_page_67_Picture_224.jpeg)

Bit

l - Always a l indicates first bit of an incoming word.

2 - Always l for Control word.

 $3 - \emptyset =$  Control Word #1.

 $1 =$  Control Word  $#2$ .

- 4 Poll, al' causes terminal to respond with status word and trigger System Ready Indicator.
- $5$  CW#  $\bar{1}$  Read Causes transfer of Device Buffer to Con-<br>trol Unit Buffer.
- 4&5 Read Poll Both bits set to a 1 Causes Terminal to respond with status word and set Device Select and Input Lock Latches and Reset System Available Latch.
	- 6 CW# l Write Signals terminal that Control Unit Buffer is to be transferred to the terminal.
- 7 CW# 1 System Available Sent to the terminal on an ending poll initiated by an I/O Command. Lights System Available Indicator.<br>6&7 - CW# 2 - Specifies printer line length.
- 
- $8 \text{CWH}$  1 Unlock keyboard Sent to terminal after a Write if specified by WCC. Unlocks keyboard and clears aid bits.
	- CW# 2 Starts Printer
- 9 CW#l Erase all unprotected Sent to terminal as a result of CPU initiated EAU command. CW#2 - Sounds Audible Alarm.
	-
- 10 Reset XMIT CHECK Sent to terminal to reset Xmit Check Flag.
- 11 CW#l ACK Positive Acknowledgement from the control unit to a terminal status word with bit 6 (info. pend- ing) set.
- CW#2 Spare
- 12 Parity Assigned by transmitting unit for odd parity.
- 13 Always 0 on Control Words.

![](_page_68_Picture_223.jpeg)

![](_page_68_Picture_224.jpeg)

Bit

- 1 Always a 1.
- 2 Always a  $\emptyset$  for display status word.
- 3 Busy Indicates that the terminal is executing a keyboard, Light Pen, Badge Reader, or EAU operation.
- 4 Device Check Indicates that the terminal detected a Parity error or Cursor Check in its buffer during a read operation.
- 5 Transmit Check Indicates that the terminal detected a Parity error, Cursor Check, or data overflow in data received from control unit.
- 6 Info Pending Indicates that an AID has been generated by the display station operator.
- 7-11 Contain the AID code.
	- 12 Parity Assigned by Transmitting unit to maintain odd parity.
	- 13 0 when transmitted from a 480 character device.
		- 1 when transmitted from a 1920 character device.

### 2.5 FUNCTIONAL BOARD DESCRIPTION

Section 2.5 of the C270-III manual provides a functional descript- ion of each major module in the C277. It should be noted that the C277 comms interface board performs the same function as the CTS port board does on the C270-III. (See Fig. 2.2)

# 2.6 FIRMWARE FUNCTIONAL DESCRIPTION

The firmware description in Section 2.6 of the C270-III applies to the C277 with the exception of the Timer interrupt handler routine which is described below for C277 application.

# 2.6.l Timer Interrupt Handler

This routine handles the interrupts from the PIA timer. The timer interrupt counts down a timer byte and resets the timer hardware when zero is reached.

![](_page_70_Figure_0.jpeg)

# INSTALLATION

#### 3.1 GENERAL

Installation of C277 Terminal should be performed by qualified<br>Courier personnel only. The installation section of the C270-III manual should be referenced for the following information:

- 1. Equipment Specifications<br>2. Cable Requirement and Spe
- 2. Cable Requirement and Specifications
- 3. Unpacking and Inspection Procedures<br>4. Pre-Installation Data
- Pre-Installation Data
- 5. Installation Procedures

# 3.2 EQUIPMENT SPECIFICATIONS

The equipment specifications in the installation section of the C270 Mod III apply to the C277 with the following exception:

# 3.2.l I/O Format

Serial data transfered between controller and display is in IBM's 13-bit data word format.

## 3.2.2 Display Format

24 lines with 80 characters per line 12 lines with 40 characters per line

## 3.3 PRE-INSTALLATION

Prior to C277 installation, verify with the customer that the IBM controller is strapped properly to accept additional terminal addresses and the necessary device adapter boards and coax connectors are installed in the controller.

## 3.4 INSTALLATION

Installation of the C277 should be accomplished according to the procedure called out in section 3.5 of the C270-III manual.

# 3.4.l Initial Check Out

Perform the test listed on Table 3.1 of the C270-III manual prior to attachment to the IBM controller.

## 3.4.2 Strapping Guide

The strappable features for the C277 are described in Section 3.5.4. of the C270-III manual. Table 3.1 in this supplement pro- vides the strapping information for all straps and switches. Figure 3.1 is a board location chart for the C277.
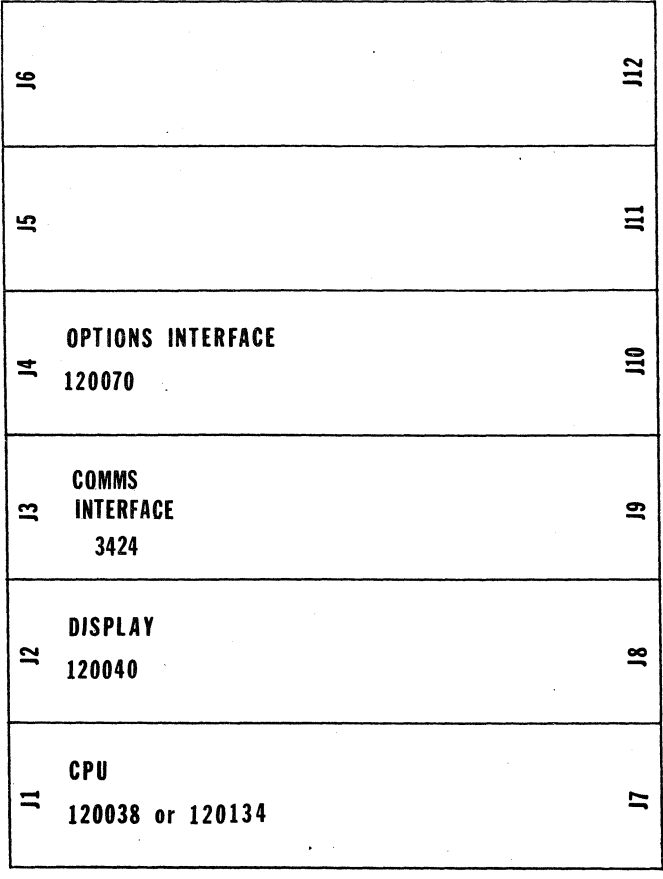

Figure 3.1 C277 BOARD LOCATION

 $A3.2$ 

# Table 3.2 C277 STRAPPING GUIDE

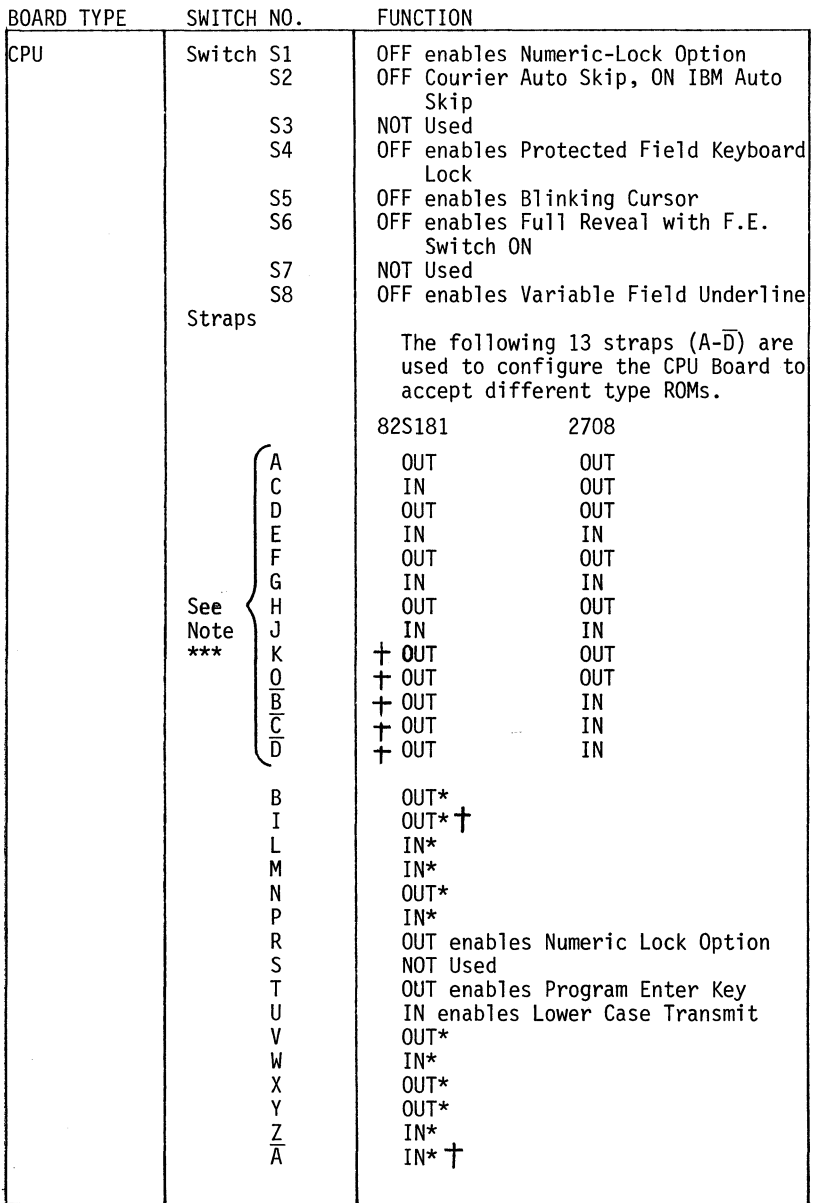

# Table 3.2 C277 STRAPPING GUIDE

 $\bar{z}$ 

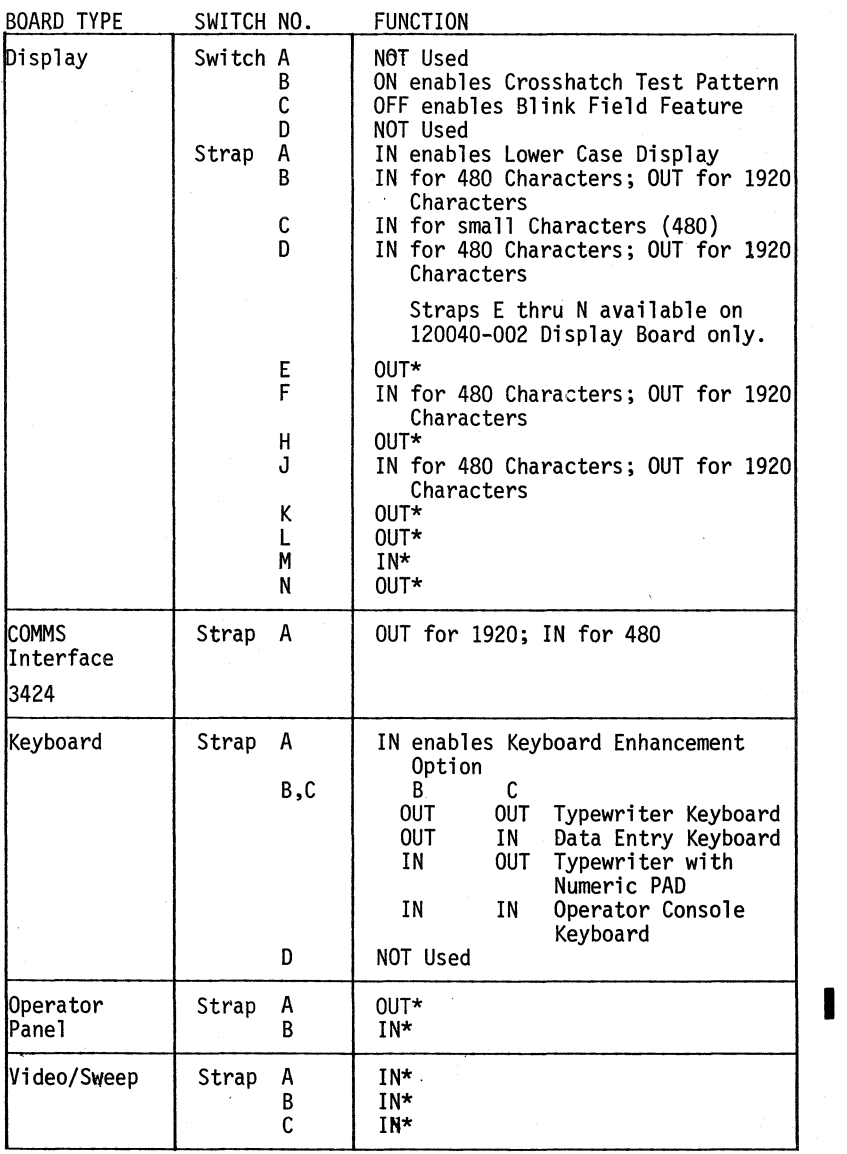

#### Table 3.2 C277 STRAPPING GUIDE (continued)

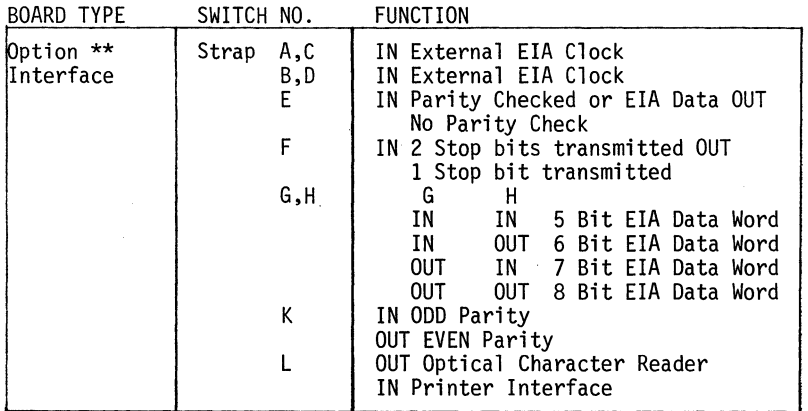

NOTE:  $1 = 0$ UT = OFF = OPEN  $\emptyset$  = IN = ON = CLOSE

- \* The setting of these straps is not optional. The straps have to be set as specified for the terminal to operate properly.
- \*\* The Option Interface Board is used for Light Pen and Badge<br>Reader options only. These strap functions are not used and regardless of their configuration have no effect on terminal operation and are described for information purposes only.
- \*\*\* CPU Boards 120038-001 and -002 can use 82S181 ROMs only. CPU Boards 120134-001 and -002 can use 2708 ROMs only. CPU Boards 120038-003 and -004 can use any of the ROM types available.
- t These straps are provided on CPU Board #120038-003 & 004 only.

A3.5

#### MAINTENANCE

#### 4.1 SECTION OVERVIEW

Reference is made to Section 4 of the C270-III manual for the following maintenance information:

> General Troubleshooting Procedure Diagnostic Aids Voltage Test Points Removal and Replacement Procedures

#### 4.2 TROUBLESHOOTING PROCEDURES

In addition to the maintenance procedures called out in the C270- III manual the following procedures can be used in isolating I/0 problems between the C277 and the IBM controller and coax cable.

If an I/0 problem persists after replacing the Comms Interface board and BNC assembly on a C277, swap coax cables between the faulty terminal and a near by trouble-free terminal. If the orig-<br>inal faulty terminal still exhibits the problem after the cable swap, the trouble is in the terminal. If the problem goes to the second terminal and the original terminal works fine, the trouble is in the coax cable or controller.

If the problem goes away altogether after the cable swap it could indicate an intermittent coax cable connection.

When an I/0 problem shows up in more than one terminal in a cluster there is a good likelyhood that the controller is at fault.

#### PARTS

#### 5.1 SECTION OVERVIEW

The C277 is based on the hardware of the C270-III and many of the spare parts are common between the two terminals. Hardware differences between the two terminals include the Coax interface board, BNC coax assembly, the program ROMs on the CPU board, and the Translator ROM on the display board. Table 5.2 calls out the unique parts for the C277. If a spare part number for the C277 cannot be found in Table 5.2 , use the C270-III spare parts list to acquire the number.

Table 5.1 is a cross reference between part numbers and marketing<br>numbers.

#### Table 5.1 CROSS REFERENCE

Part No. Description

Marketing No.

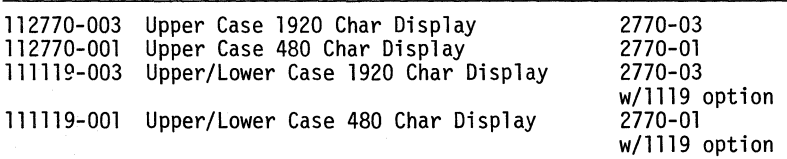

# Table 5.2 PARTS LIST

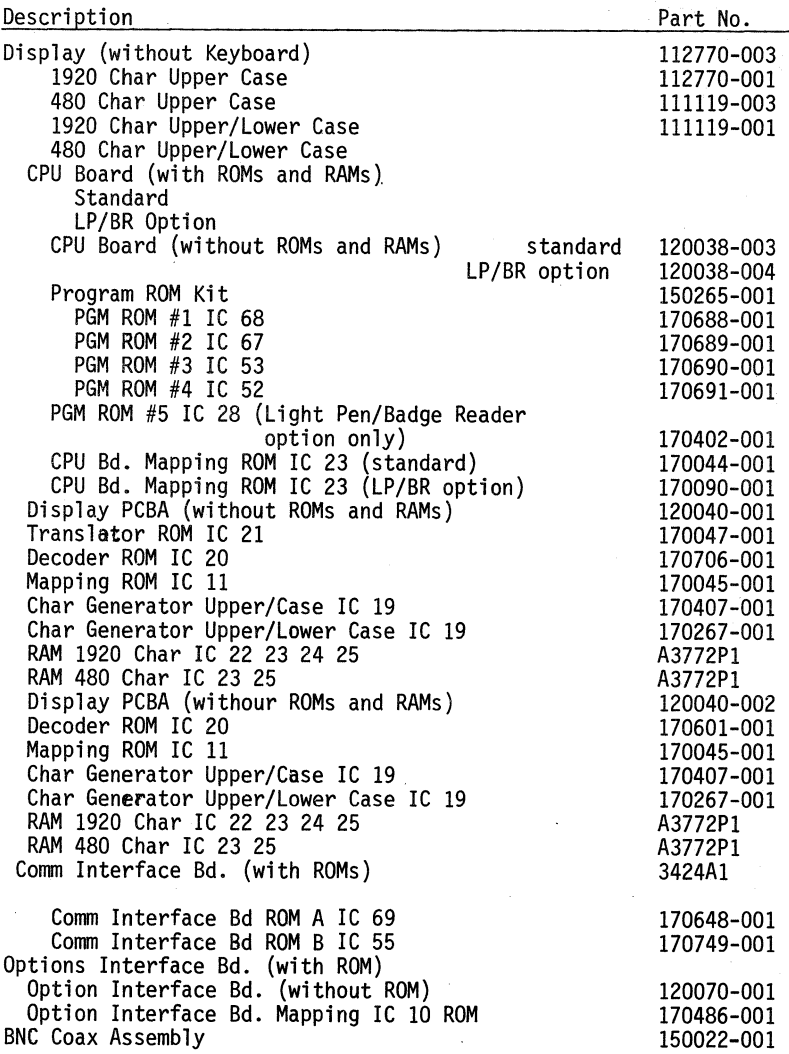

**The Courier** C270-III DATA ANALYSIS-**APL FEATURE** 

# APPENDIX-B

# TEXT - APPENDIX B

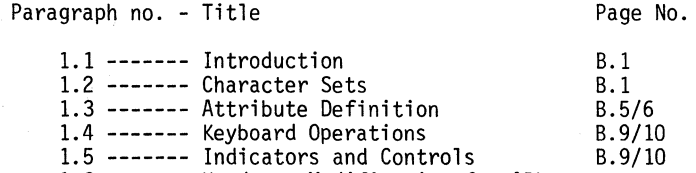

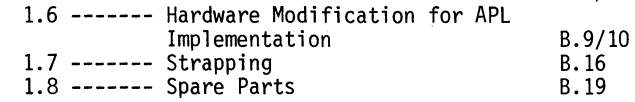

# List of Figures

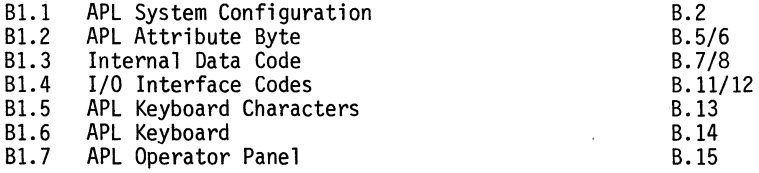

# List of Tables

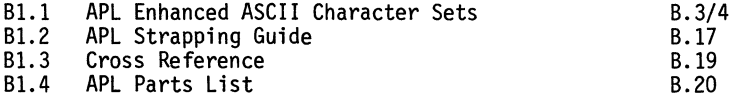

# July 20, 1978

#### DATA ANALYSIS-APL FEATURE

#### 1.1 INTRODUCTION

The APL feature equips the ITT Courier 270 Information Display System with an expanded character set and the facility to interact with host-system-resident APL programs. The system components requiring modification to incorporate the APL feature include the associated controller, Remote. Terminal Controller (RTC), Local Terminal Controller (LTC), or Virtual Terminal Line Controller (VTLC), the printer, and the display terminal.

Both APL and non-APL equipped display terminals and printers can be attached to an APL equipped controller.. The basic characteristics and capabilities of non-APL display terminals and printers are not affected when attached to the APL equipped controller.\* (See Figure B1.1)

#### 1.2 CHARACTER SETS

The APL feature expands the displayable and printable character repertoire of the C270 from 91 to 209 characters. Most, but not all of these additional 118 characters, can be entered from the keyboard. All characters can be displayed.

The following character sub sets make up the APL character set. (See Table Bl.l).

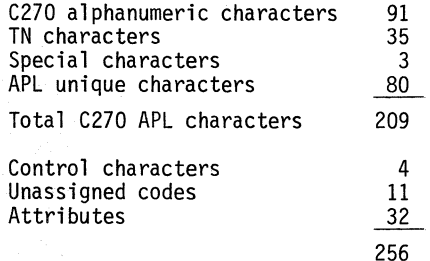

#### 1.2.1 C270 Alphanumeric Characters

The C270 alphanumeric character set is defined as 91 characters:

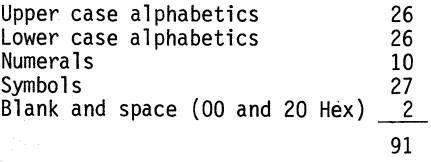

\*Exceptions: Bell {07), VT (OB}, SO (OE}, SI (OF) are not supported with APL equipped controllers.

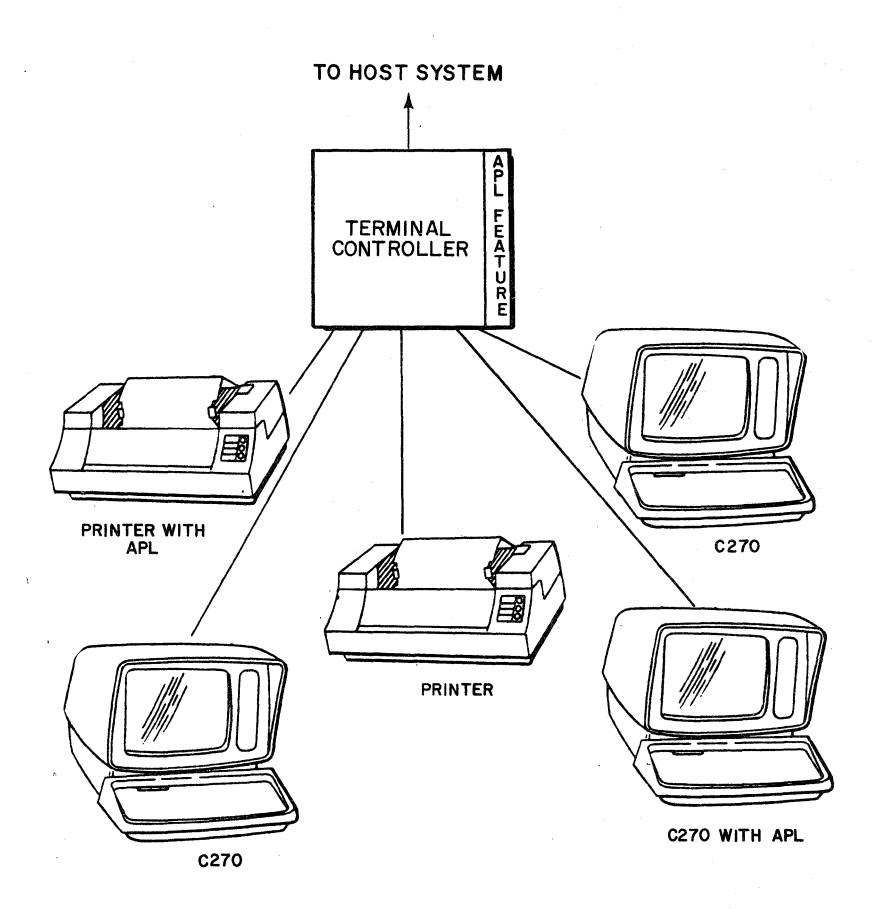

Figure B1.1 APL System Configuration

B.2

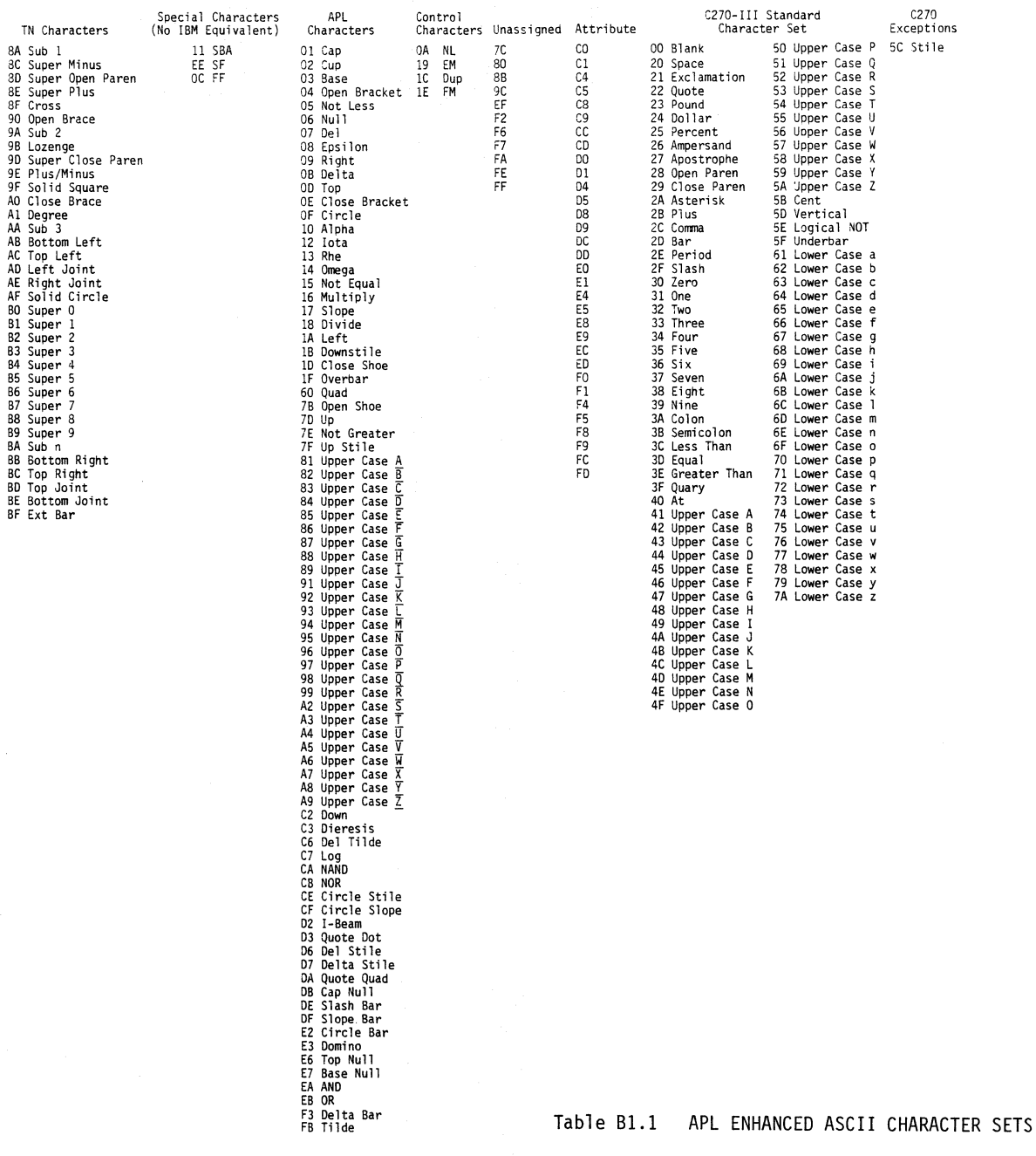

 $\bar{\bar{z}}$ 

B.3/4

One change is made to the C270 character set; the solid square (5C hex) is redefined and displayed as a stile (I). (See Figure Bl.3)

#### 1.2.2 TN Characters

The TN character set consists of 35 special characters including superscripts, subscripts, and graphic (chart making) symbols. These characters can be printed and displayed but cannot be directly entered through the C270-III APL keyboard.

#### 1.2.3 Special Characters

Three special characters (11, EE, OC Hex) are included in the APL character set. These three special characters have no equivalent in the IBM APL displayable character set.

#### 1.2.4 Control Characters

Four control characters NL (OA), EM (19), OUP (IC), and FM (lE) from the alphanumeric character set are retained unchanged in the APL character set.

#### 1.2.5 Unassigned

Eleven of the 256 possible Hex codes are unassigned.

#### 1.2.6 Attributes

Thirty-two Hex codes are assigned as attributes.

#### 1.3 ATTRIBUTE DEFINITION

In the NON-APL 270 system, a clear distinction is made between attributes and data characters received by the terminal via the coax. Attributes have the MSD bit 7 set to a "1" and data characters have the MSD bit set to a "O". This yields 128 distinct data character codes. This in not enough for the expanded APL character set which has 209 data characters. This means that some APL data character codes will have the MSD bit set to a "1". Because of this, attributes used in an APL terminal need further definition, whereby, bits 7 and 6 must be set to a "1" and bit 1 must be set to a "O". Any other configuration of these three bits designates a data character to an APL terminal. (See Figure B1.2).

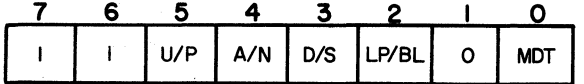

#### Figure Bl.2 APL ATTRIBUTE BYTE

When transmitted between the controller and the host CPU, any character sent or received by the terminal with the MSD bit set to

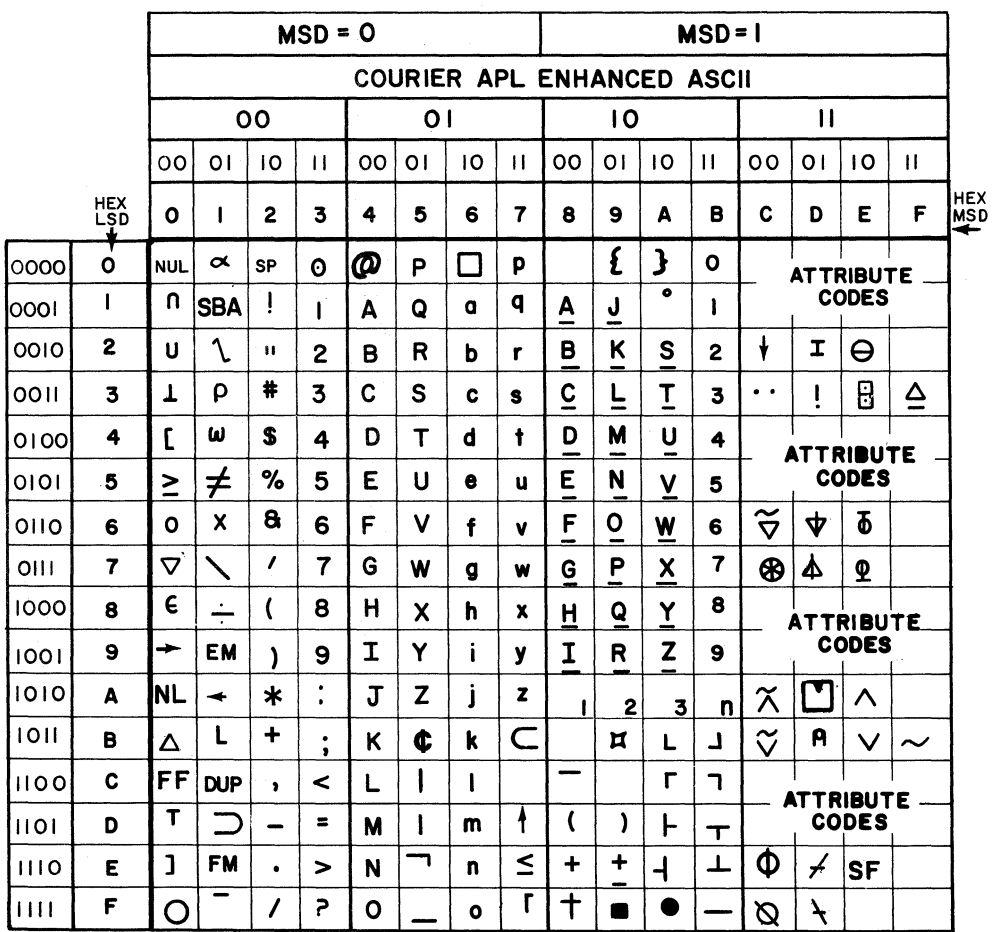

 $B.7/8$ 

a "1" will be preceded by a '10' Hex code. These characters are shown in Figure Bl.4.

> NOTE: When running capture on the APL controller, Figure Bl.4 should be referred to in order to identify characters preceded by a 'lD' as data or attribute characters.

#### 1.4 KEYBOARD OPERATIONS

Upon power-up, the keyboard will be in a NON-APL mode and will enter and display the standard alphanumeric character set, both upper and lower case. Momentarily depressing the APL ON/OFF key shifts the keyboard to the APL mode and the characters shown in<br>Figure B1.5 under the APL ON columns will be entered and displayed. The keyboard shifts into a fifth mode when the APL ALT key is held depressed and the keyboard is in the APL mode. The characters in Figure Bl.5 under the APL ALT column will be entered and displayed in this mode. The APL ALT key shifts the keyboard into this fifth mode only when the keyboard is already in the APL mode, otherwise, it will perform a back tab function.

The Delta Bar character ' $\triangle'$  is not shown on the keyboard keytops<br>(Figure Bl.6), but is displayed when in the APL ALT mode and the "return" key is depressed.

All other NON-character keys perform identical functions in all modes on the APL keyboard as on the standard C270 keyboard.

#### 1.5 INDICATORS AND CONTROLS

The APL equipped terminal has one unique indicator on the operator panel labeled APL (Figure Bl.7). This LED is on when the keyboard is in the APL mode and is turned ON and OFF by momentarily depressing the APL ON/OFF key. There is no Lower Case display control or indicator since the APL Terminal will always be strapped for lower case transmit and lower case display.

#### 1.6 HARDWARE MODIFICATION FOR APL IMPLEMENTATION

Display Terminal: The APL feature can only be incorporated on C270 Mod III terminals. The following modifications equip a C270 III with the APL feature:

- 1. An APL Operator Panel
- 2. APL firmware ROMs on the CPU Board
- 3. APL Character generator ROMs on the Display Board
	- 4. APL keytops on the keyboard

Printer: The printer has to be an APL·enhanced printer and controller.

Controllers: An RTC must have a 'modified for APL' Edit Board (1909) and APL translation ROMs on the EIA Board (1924).

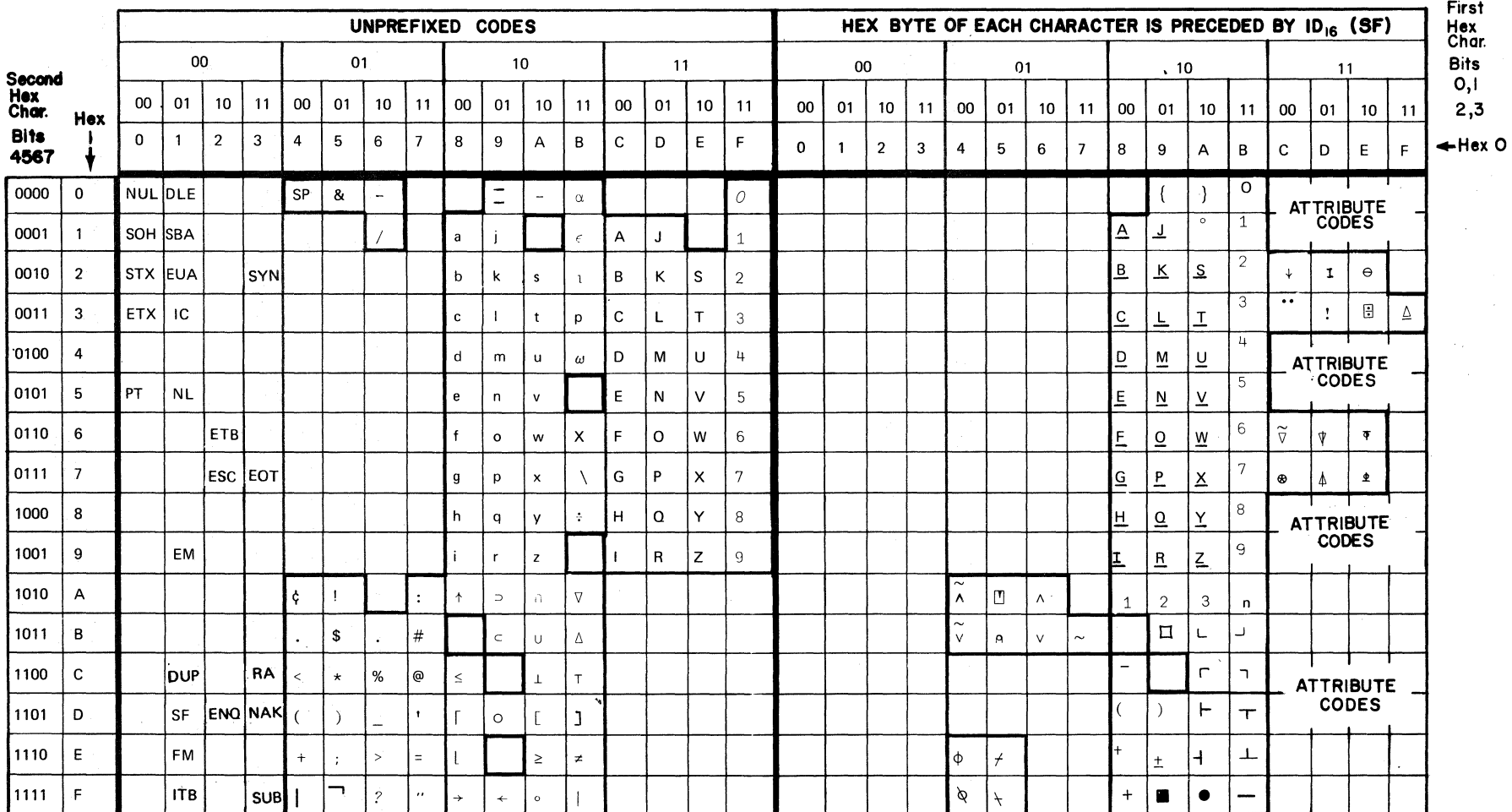

NOTE: Codes B5, B9, and 9E or Codes 15, 19, and 1E may be used in Program To Terminal Messages for characters 5, 9, and  $\pm$ 

Figure B1.4 I/O Interface Codes

 $B.11/12$ 

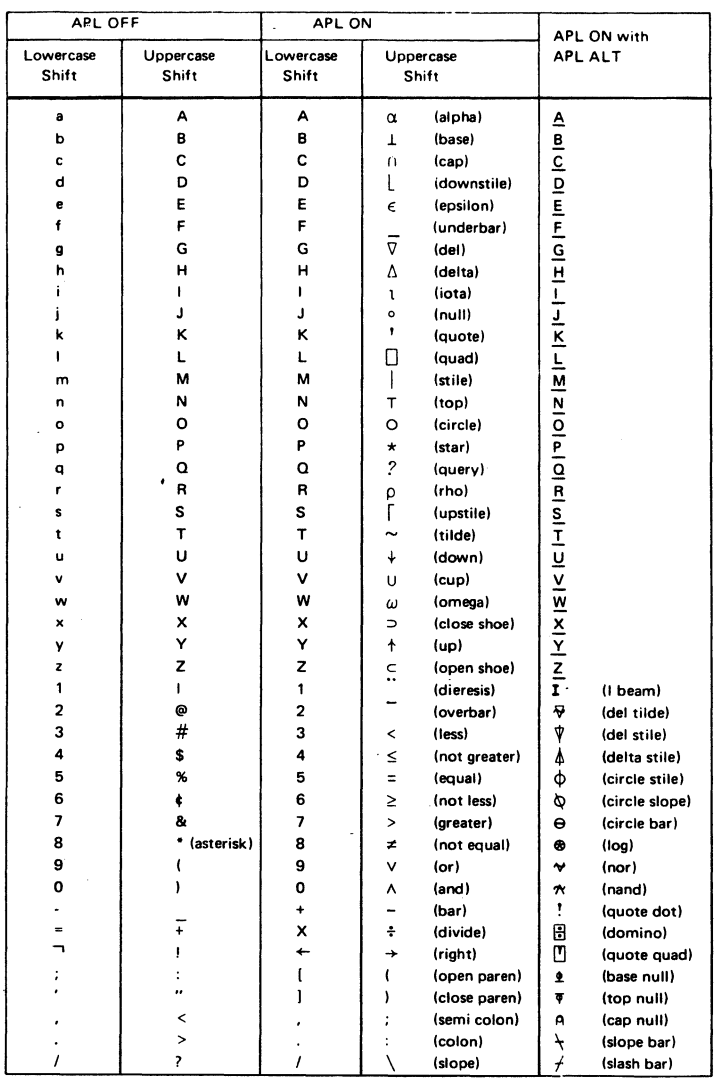

Figure Bl.5 APL Key Board Characters

Figure 81.6 APL Key Board

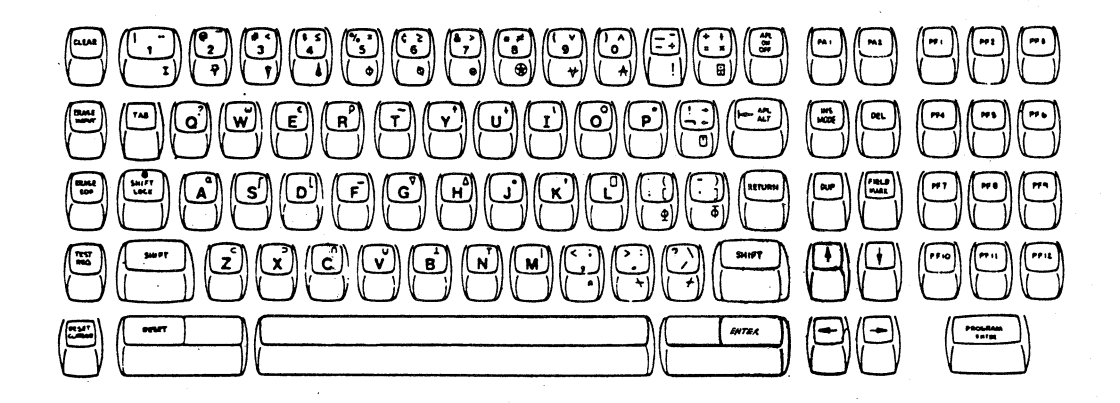

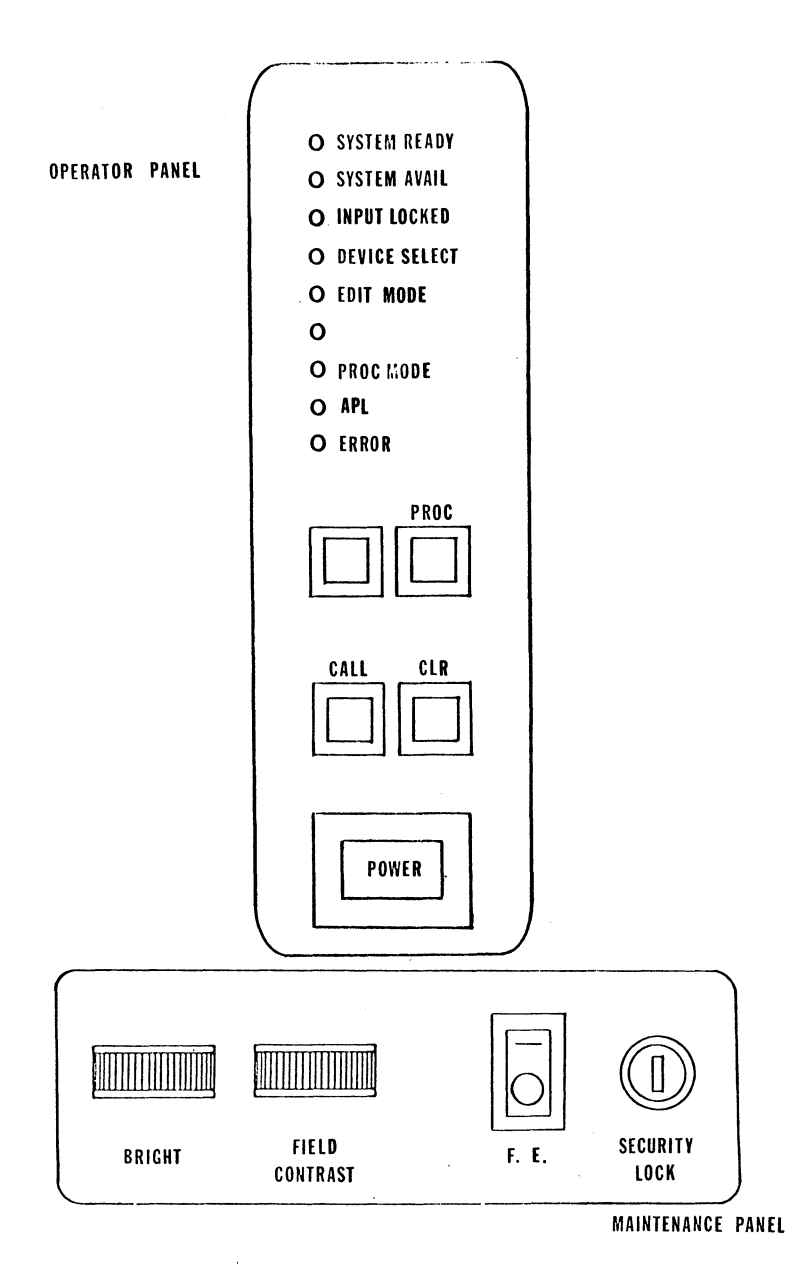

Figure B1.7 APL Operator Panels

An LTC must have a 'modified for APL' Edit Board (1909) and APL translation ROM on the CIF Edit Board (1917).

The VTLC requires a software change incorporated into the floppy disk.

#### 1.7 STRAPPING

·Strapping Guide for the APL terminals is in Table Bl.2. The APL terminal requires the following options to be set as follows:

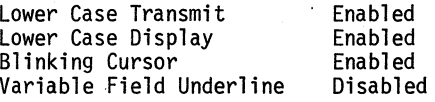

# Table Bl.2 APL TERMINAL STRAPPING GUIDE

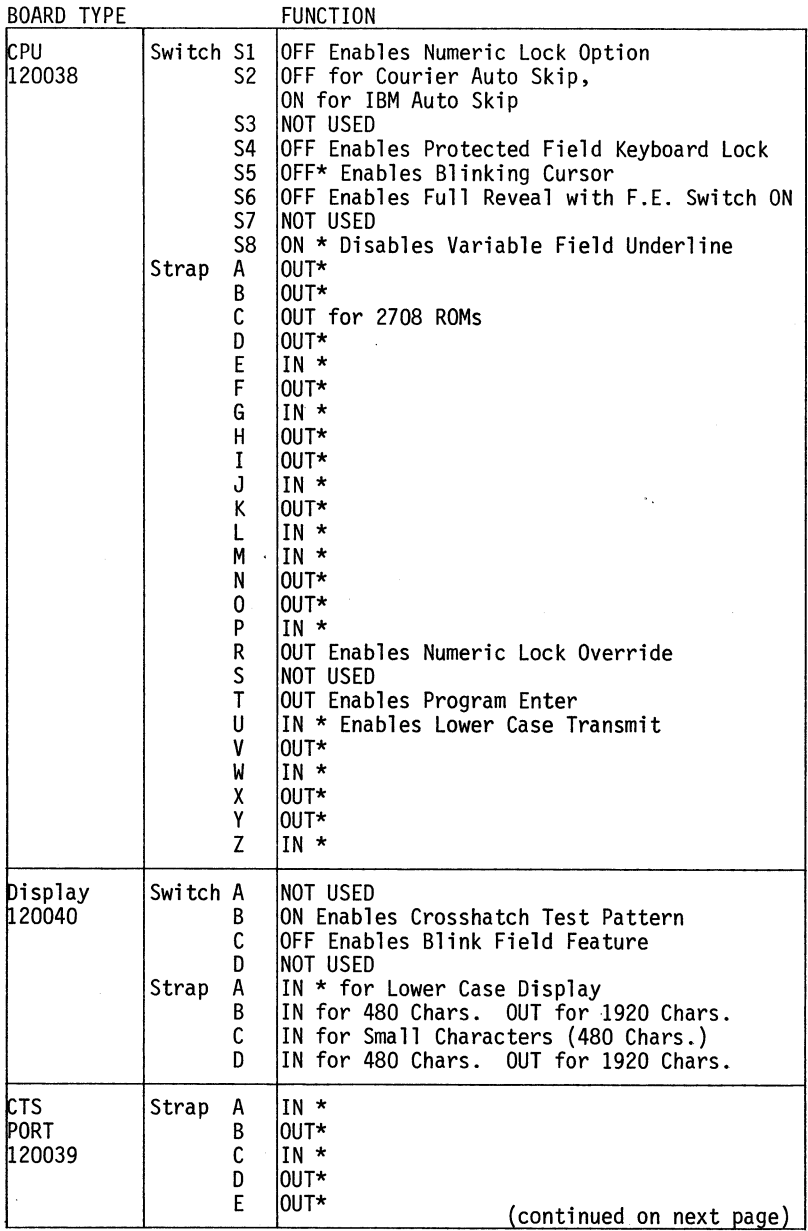

Table Bl.2 APL TERMINAL STRAPPING GUIDE (continued)

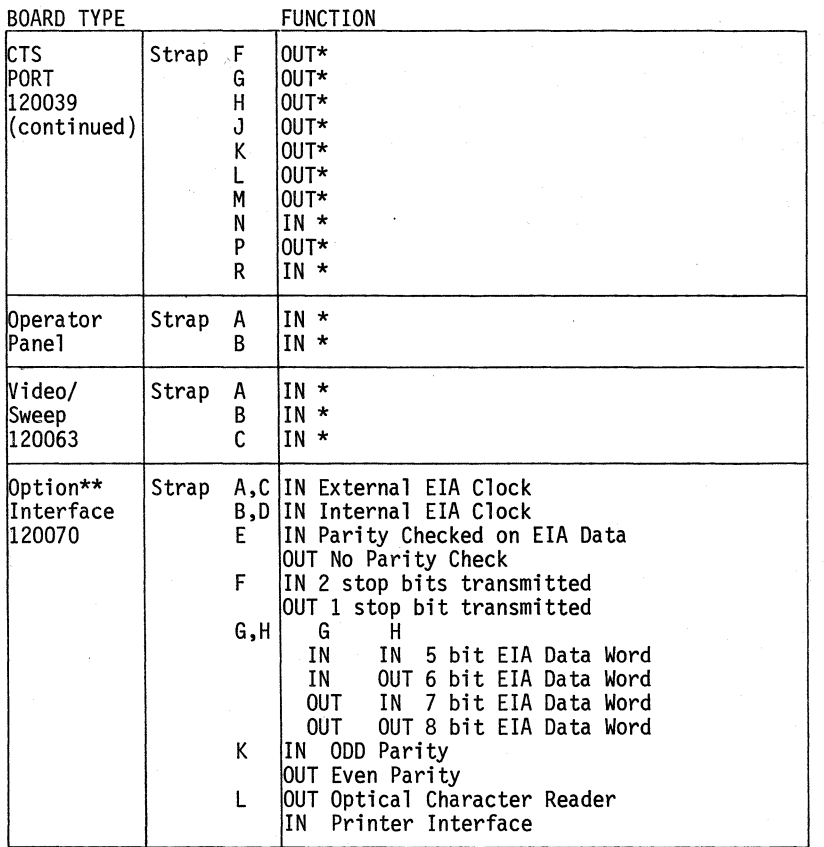

\*\* The Option Interface Board is used only for Light Pen and Badge<br>Reader options. These strap functions are not used and regard-<br>less of their configuration have no effect on terminal operation<br>and are described for infor

Provided on CPU Board #120038-003 & 004 only.

\* The setting of these straps in not optional. The straps have to be set as specified for the terminal to operate properly.

 $NOTE: 1 = OUT = OFF = OPEN$  $\emptyset$  = IN = ON = CLOSE

### 1.8 SPARE PARTS

Table Bl.3 is a cross reference between the APL terminal part<br>numbers and Marketing numbers. Table Bl.4 is a list of spare parts<br>unique to APL equipped C270-III Terminals. The parts section of the C270-III manual should be referenced for additional spare parts<br>information.

#### Table Bl.3 CROSS REFERENCE

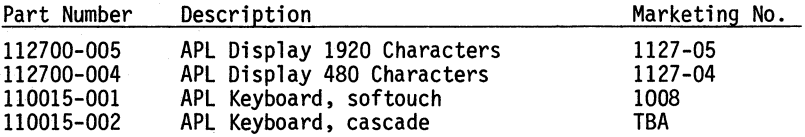

# Table Bl.4 APL PARTS LIST

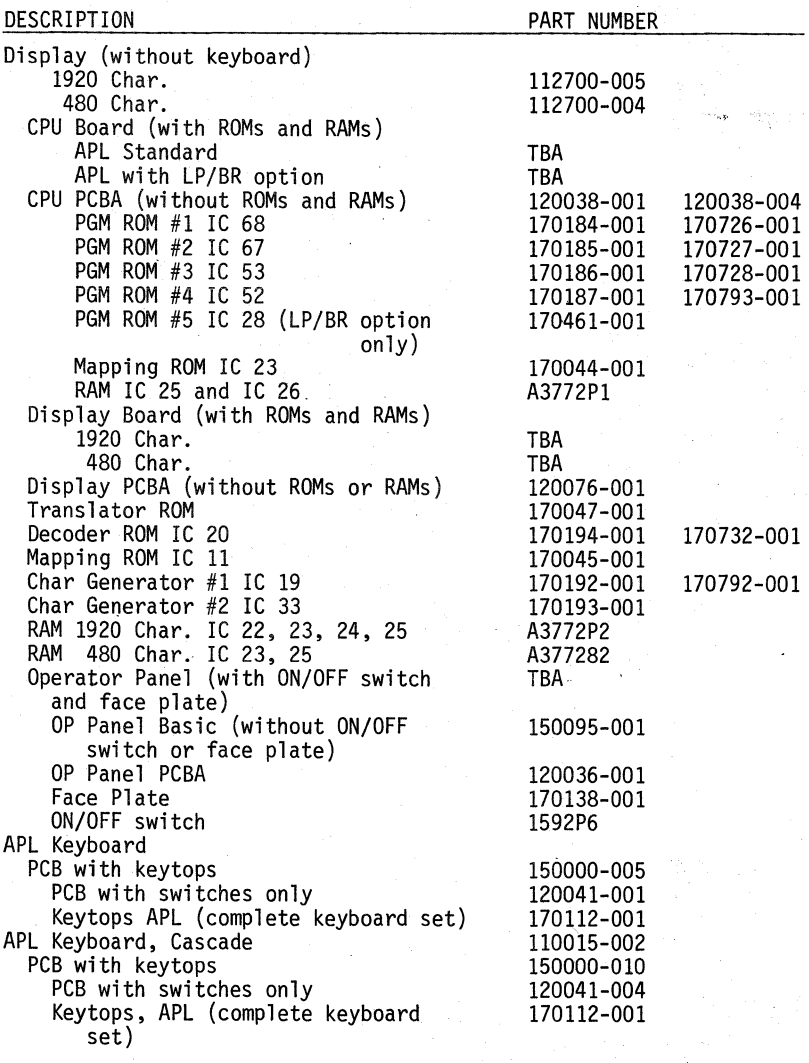

NOTE: Shaded areas for reference only. DO NOT ORDER FOR APL.